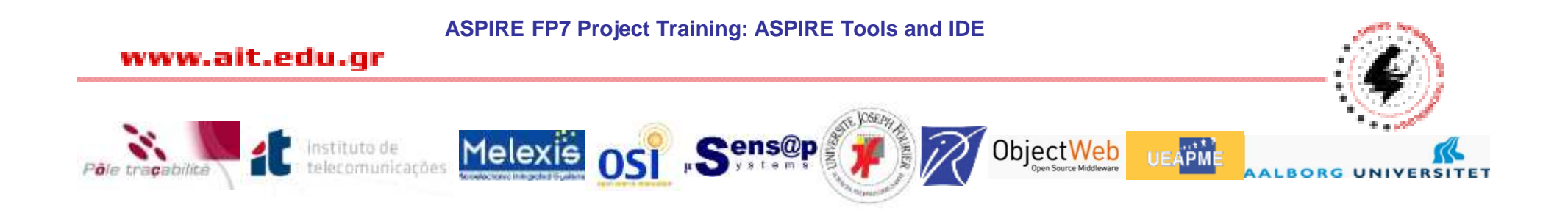

# **ASPIRE Tools and IDE**

#### **Athens Information Technology**

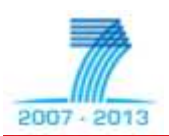

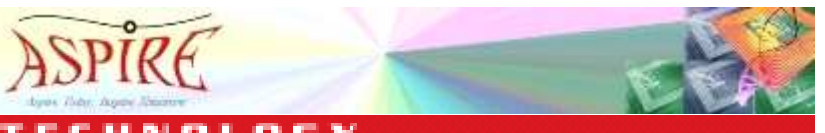

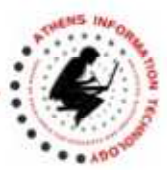

2

### **ASPIRE Tools**

- ASPIRE has developed
	- – A number of tools easing the development and configuration of RFID solutions
	- – The tools are integrated in a single IDE for RFID solutions that can be added or removed as needed (plug-ins)

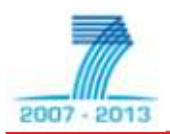

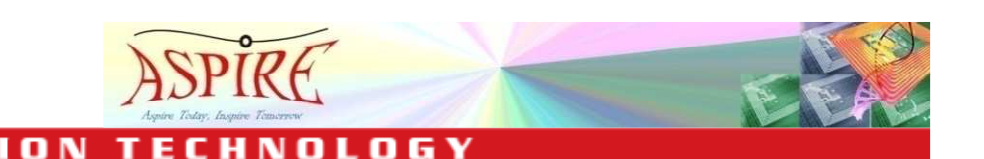

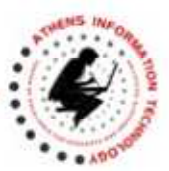

### **ASPIRE IDE**

- Based on Eclipse RCP architecture
- Open and Extensible
- Versatile/Customizable to different needs and solutions
	- **Hart Committee** E.g., It can host from one-to-many tools
- The "Housing" for Integrating the various tools (plug-ins)

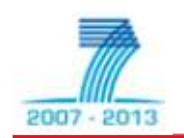

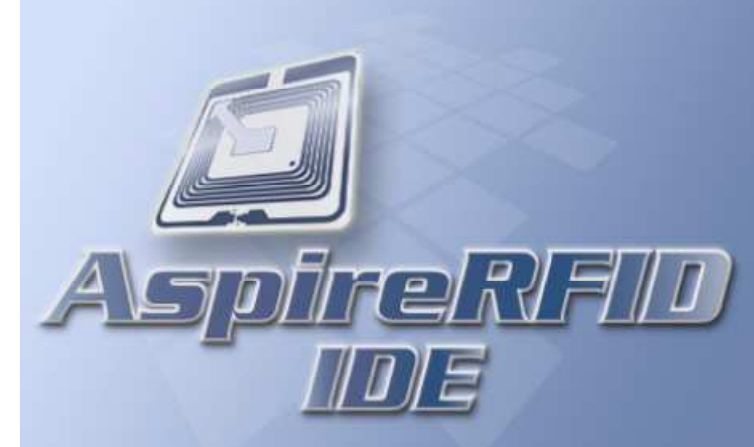

#### **ASPIRE FP7 Project Training: ASPIRE Tools and IDE**

#### www.ait.edu.gr

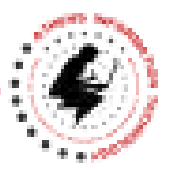

### **ASPIRE IDE Tools**

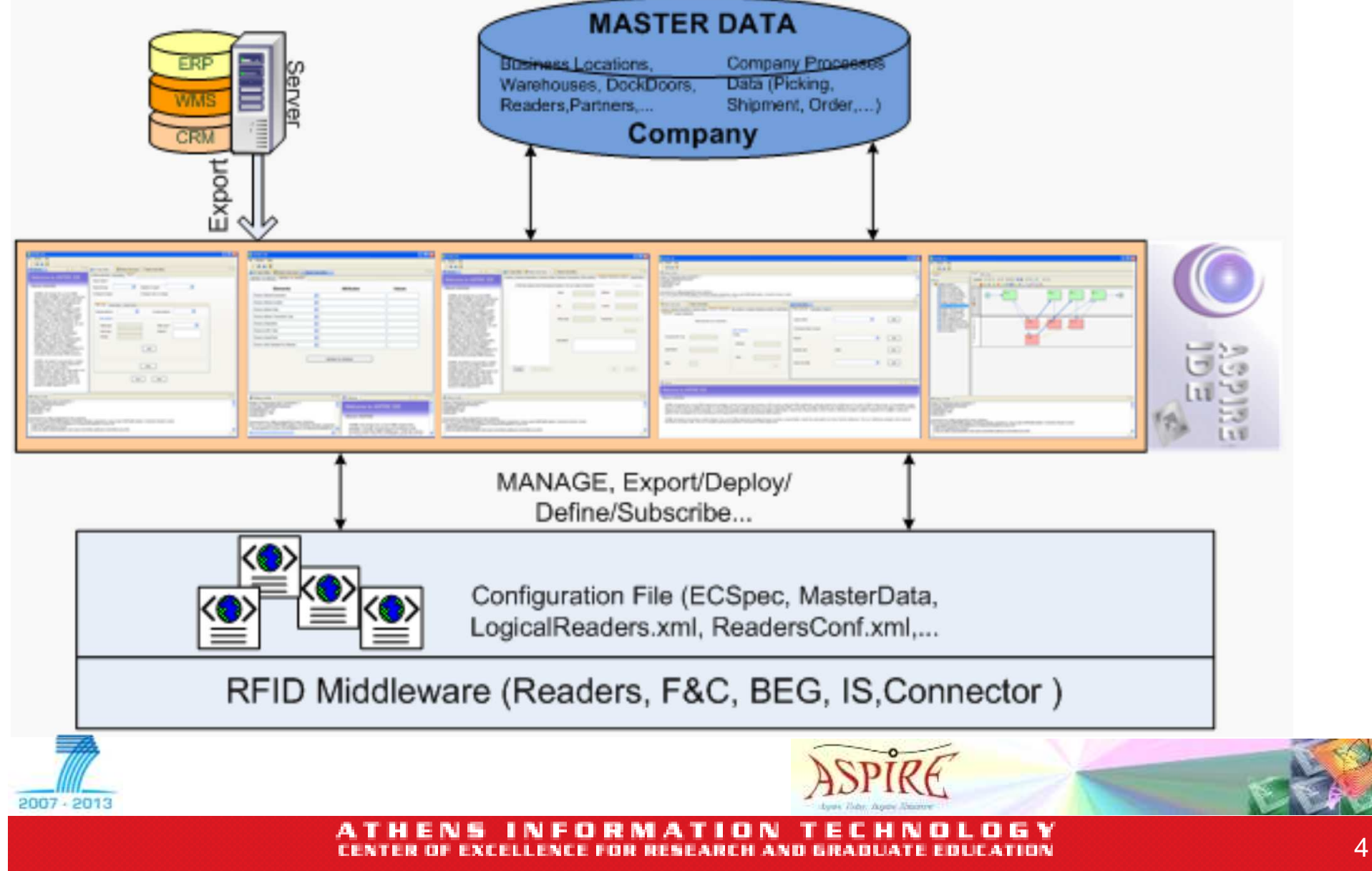

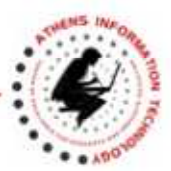

## **ASPIRE IDE Tools**

- •ASPIRE IDE Management/Configuration Console
- •Physical Reader Configuration Editor
- •LR Spec Configurator
- •Logical Reader Editor
- $\bullet$ EC Spec Configurator
- •EC Spec Editor
- •ALE Configurator
- $\bullet$ BEG Configurator
- $\bullet$ Master Data Editor
- •Business Process Workflow Editor
- •Connector Editor/Configurator
- •Debugging Capabilities

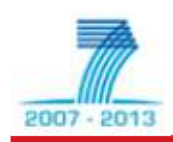

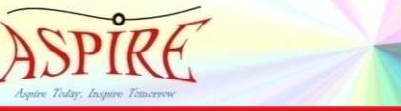

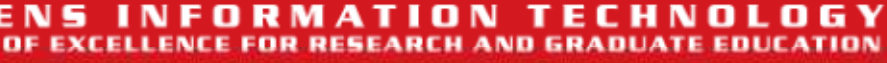

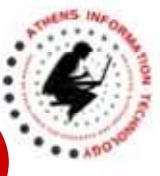

#### **ASPIRE IDE Management Console (1)**

- Based on JMX
	- **Hart Committee**  Displays the current status of the Reader Core proxy component
		- DISCONNECTED
		- STOPPED
		- STARTED
- Refresh status  $\bullet$ **College College**

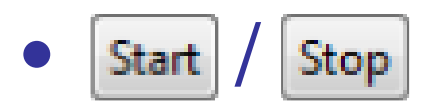

–Starts/stops reader proxy operation

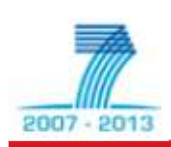

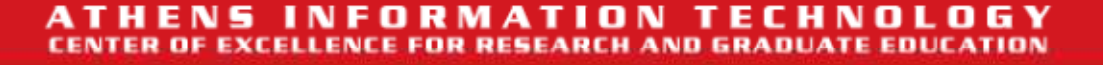

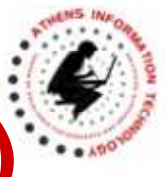

7

#### **ASPIRE IDE Management Console (2)**

- $\bullet$ **COLOR** 
	- **Hart Committee** Delete changes to the proxy
	- –Restore the default configuration file
- $\bullet$ Download configuration file | /

Upload configuration file

- **Hart Committee** Backup/restore configuration as an XML file
- Save and load updated configuration  $\bullet$ **STATISTICS** 
	- **However the Company** Load changes at runtime

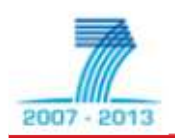

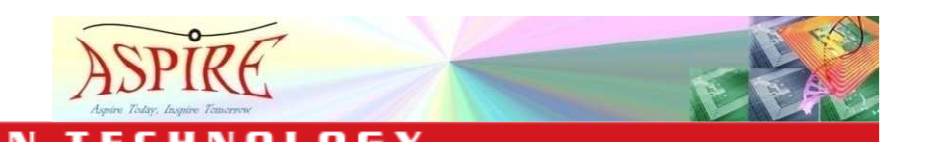

2007

#### **ASPIRE IDE Management Console (3)**

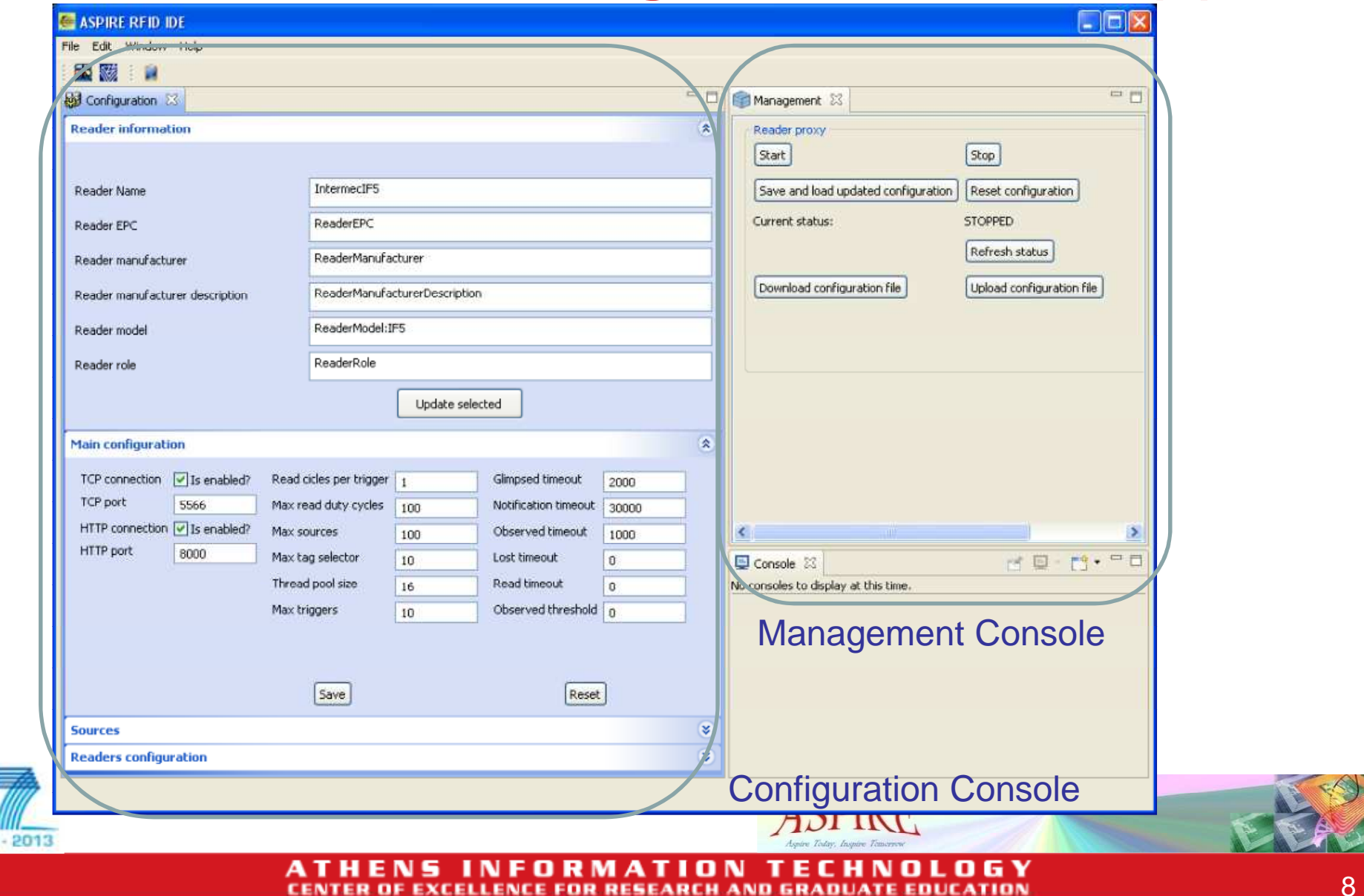

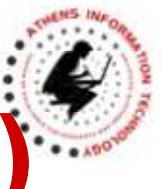

**JMX Configuration Console (1)** 

- Inputs a valid, operational URL
- Changes are loaded when button is hit in the Management Console
- Reader Information
	- **Hart Committee** Identify the reader
	- **However the Company**  Reader name is used by the F&C module to identify proxy

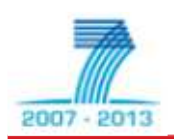

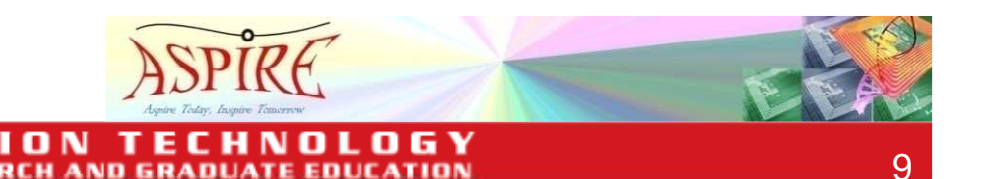

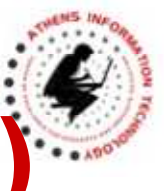

**JMX Configuration Console (2)** 

- Main configuration
	- –General purpose parameters
	- **Hart Committee** Defined in EPCglobal Reader Protocol v1.1
	- – Default values should work in most of the cases
- Sources
	- –Access a group of read points
	- **Hart Communication** Add new ones

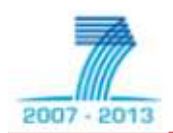

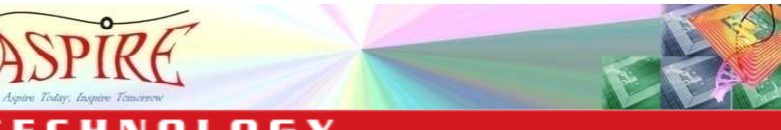

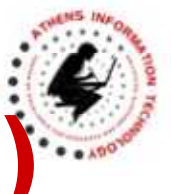

**JMX Configuration Console (3)** 

- Readers configuration
	- –Add reader | to the configuration
	- **Hart Communication** Add read point: for this reader
	- Clear fields –**Allen**
	- **Hart Communication**  To edit a reader, first select it from the Existing Readers drop-down list

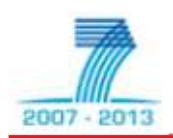

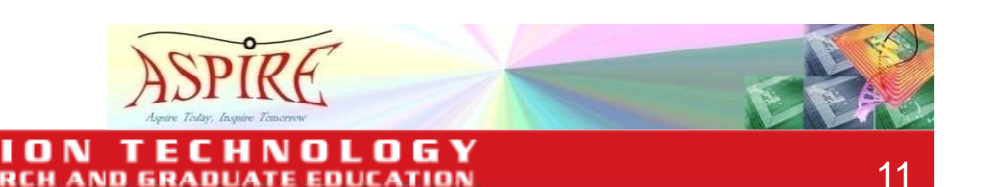

AND GRA

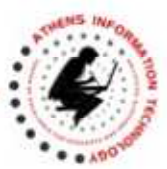

## **ASPIRE IDE Tools**

- $\bullet$ ASPIRE IDE Management/Configuration Console
- $\bullet$ Physical Reader Configuration Editor
- •LR Spec Configurator
- $\bullet$ Logical Reader Editor
- •EC Spec Configurator
- •EC Spec Editor
- $\bullet$ ALE Configurator
- $\bullet$ BEG Configurator
- •Master Data Editor
- •Business Process Workflow Editor
- $\bullet$ Connector Editor/Configurator
- $\bullet$ Debugging Capabilities

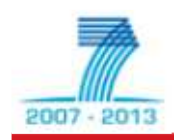

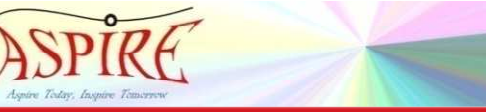

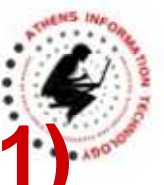

13

**Physical Reader Configuration Editor (1)** 

- Physical Readers Management/Configuration Plug-In
	- **Hart Communication**  Configure and manage physical readers across different vendors and models
	- **Hart Communication**  For use with the AspireRfid Reader Core module
	- **However the Company**  User can define reader metadata
		- Name, EPC, manufacturer, description, role

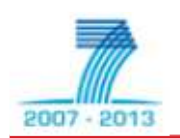

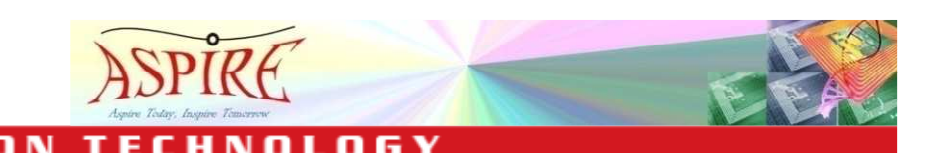

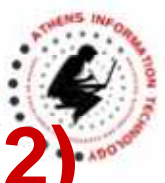

**Physical Reader Configuration Editor (2)** 

- Physical Readers Manager/Configurator Plug-In
	- **Hart Communication**  Through the JMX Management/Configuration **Console**
	- **Hart Communication**  Define Technical Characteristics
		- Http or Tcp connection and port
		- Read Cycles per Trigger
		- $\bullet$   $\bullet$   $\bullet$ …
		- as defined in the EPCglobal Reader Protocol standard

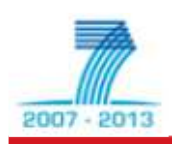

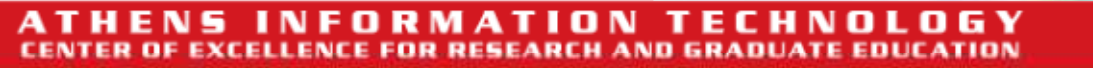

2007

#### **Physical Reader Configuration Editor (3)**

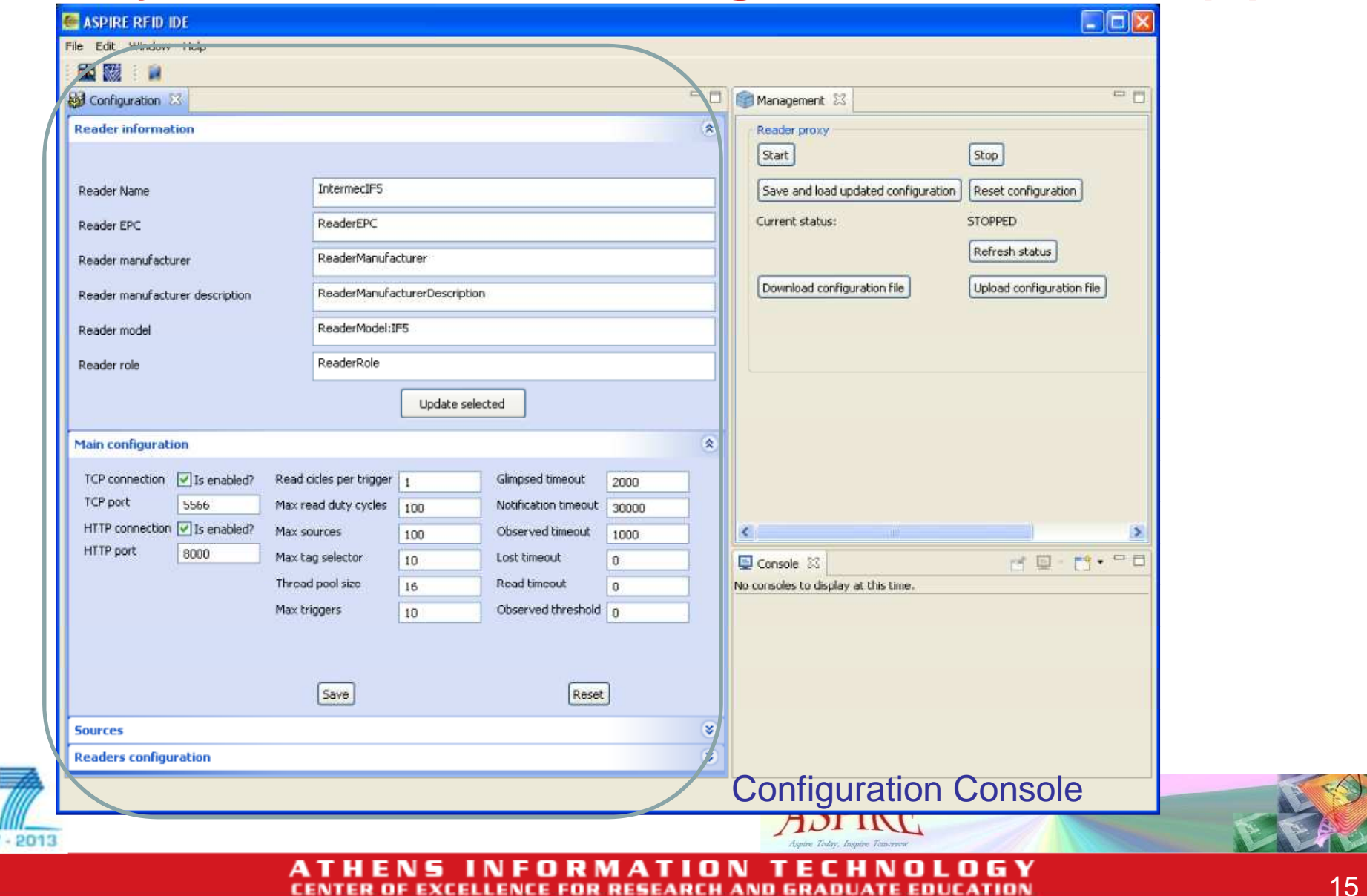

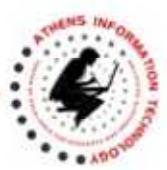

## **ASPIRE IDE Tools**

- •ASPIRE IDE Management/Configuration Console
- $\bullet$ Physical Reader Configuration Editor
- $\bullet$ LR Spec Configurator
- $\bullet$ Logical Reader Editor
- •EC Spec Configurator
- •EC Spec Editor
- •ALE Configurator
- $\bullet$ BEG Configurator
- •Master Data Editor
- •Business Process Workflow Editor
- •Connector Editor/Configurator

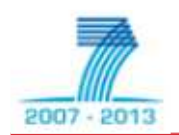

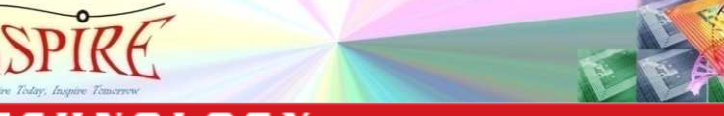

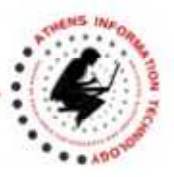

# **LR Spec Configurator (1)**

- Logical Reader Specifications Configurator Plug-In
	- **Hart Communication**  Create/edit Logical Readers (static, dynamic and composite)
	- **Hart Communication**  Define, subscribe and manage Logical Readers at the ALE level
	- **However the Company**  "Hide" from upstream layers the details of how readers are physically configured

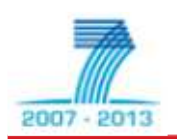

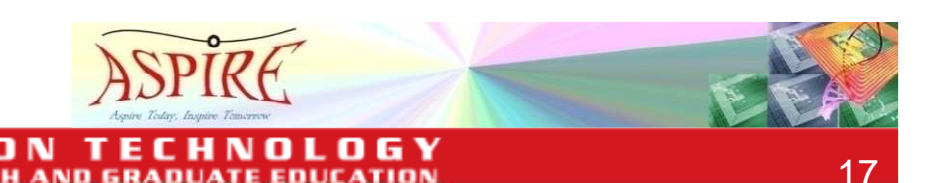

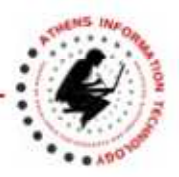

**LR Spec Configurator (2)** 

- Supports
	- –Reader Protocol
	- **Hart Communication** Low Level Reader Protocol
	- –Hardware Abstraction Layer
	- **Hart Communication** Composite readers
- Provides a graphical interface for the EPCALE methods

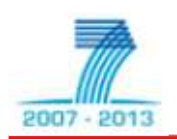

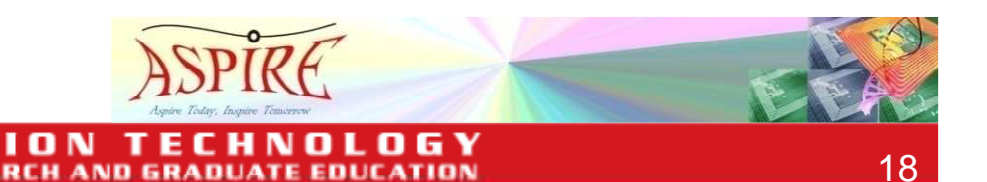

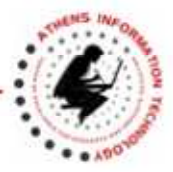

## **LR Spec Configurator (3)**

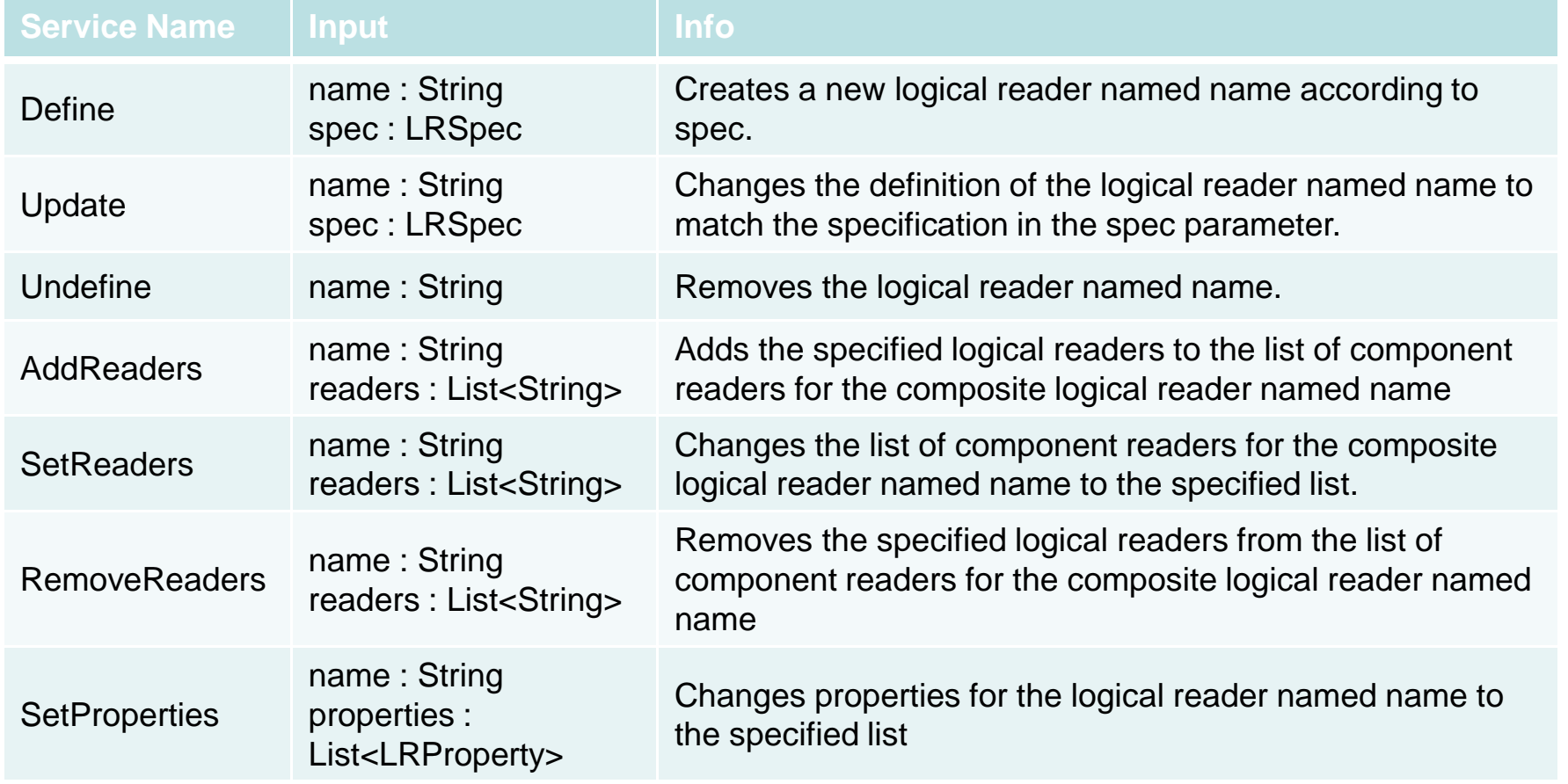

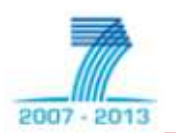

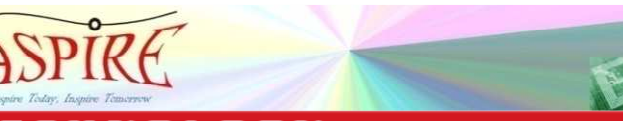

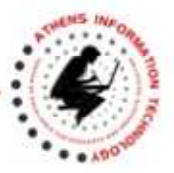

# **LR Spec Configurator (4)**

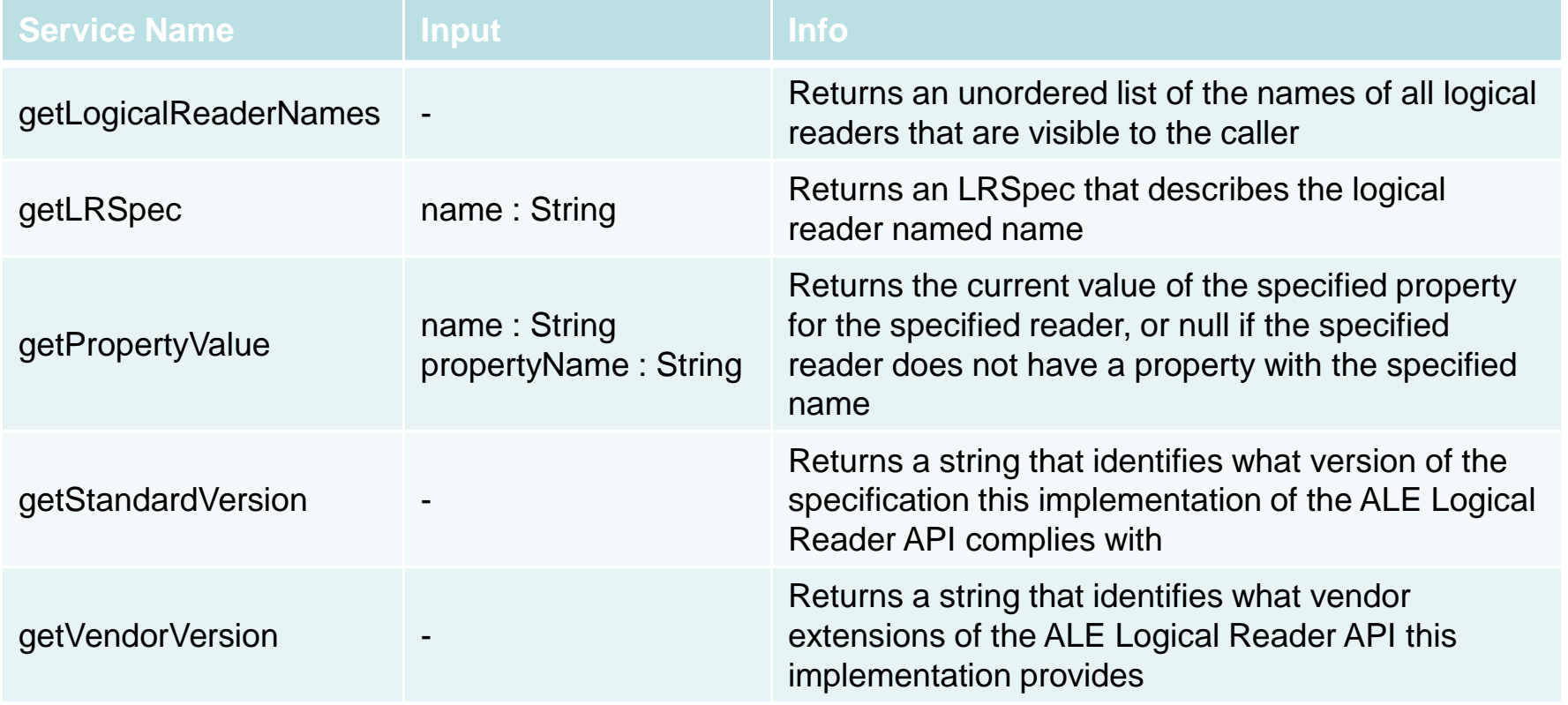

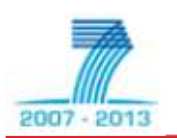

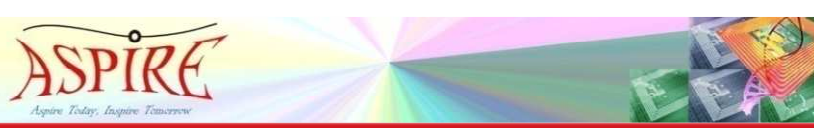

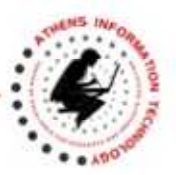

### **LR Spec Configurator (5)**

**ALELR Methods** 

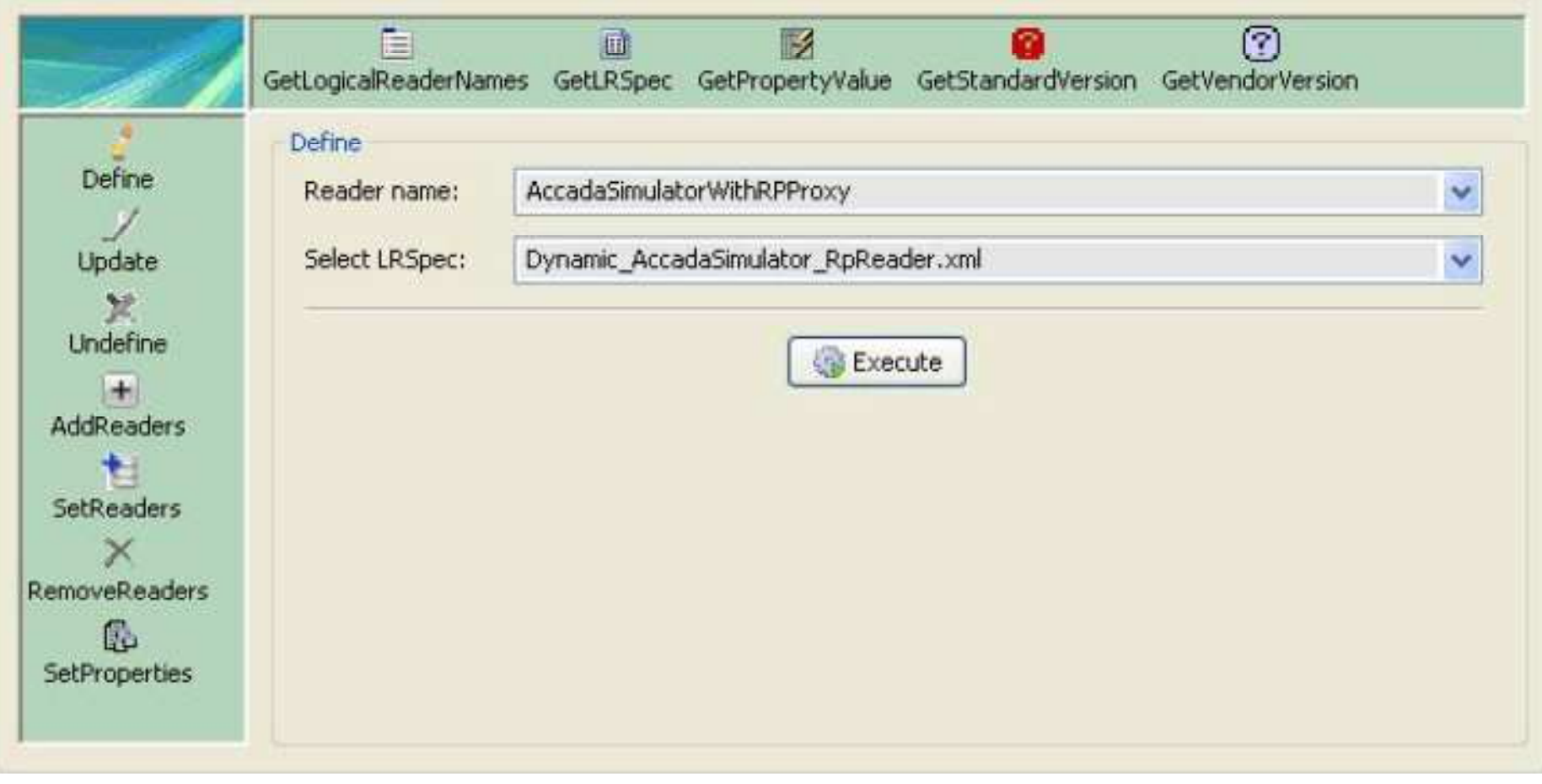

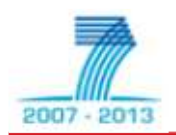

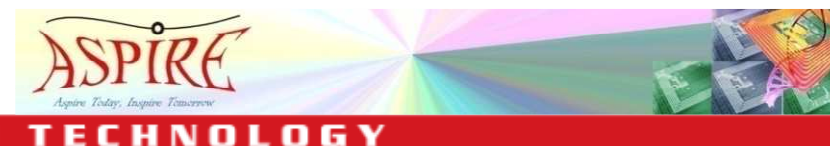

**MATION TECH** A 1 O R **CENTER OF EXCELLENCE FOR RESEARCH AND GRADUATE EDUCATION** 

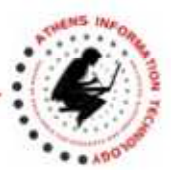

22

## **ASPIRE IDE Tools**

**RESEARCH AND GRADUATI** 

- •ASPIRE IDE Management/Configuration Console
- $\bullet$ Physical Reader Configuration Editor
- $\bullet$ LR Spec Configurator
- $\bullet$ Logical Reader Editor
- •EC Spec Configurator
- •EC Spec Editor
- •ALE Configurator
- $\bullet$ BEG Configurator
- •Master Data Editor
- •Business Process Workflow Editor
- •Connector Editor/Configurator

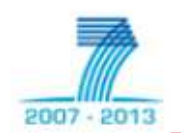

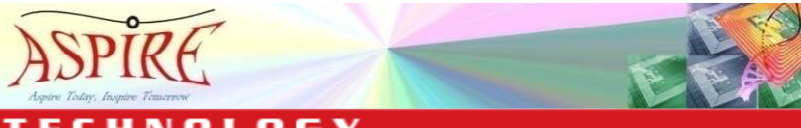

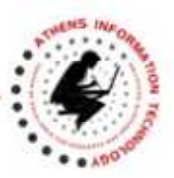

### **Logical Reader Editor (1)**

**RESEARCH AND GRADL** 

- Configure Logical Readers through
	- –Hardware Abstraction Layer (HAL)
	- **Hart Communication** Reader Protocol (RP)
	- –Low Level Reader Protocol (LLRP)
	- **Hart Communication Composite**

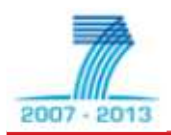

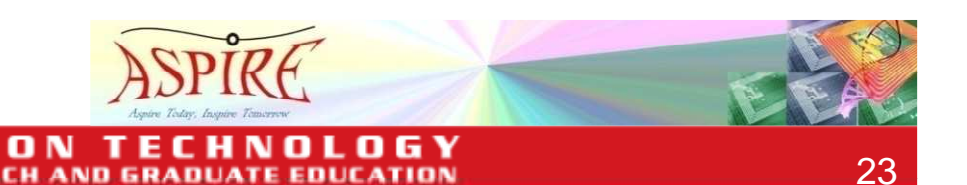

#### **Logical Reader Editor (2)**

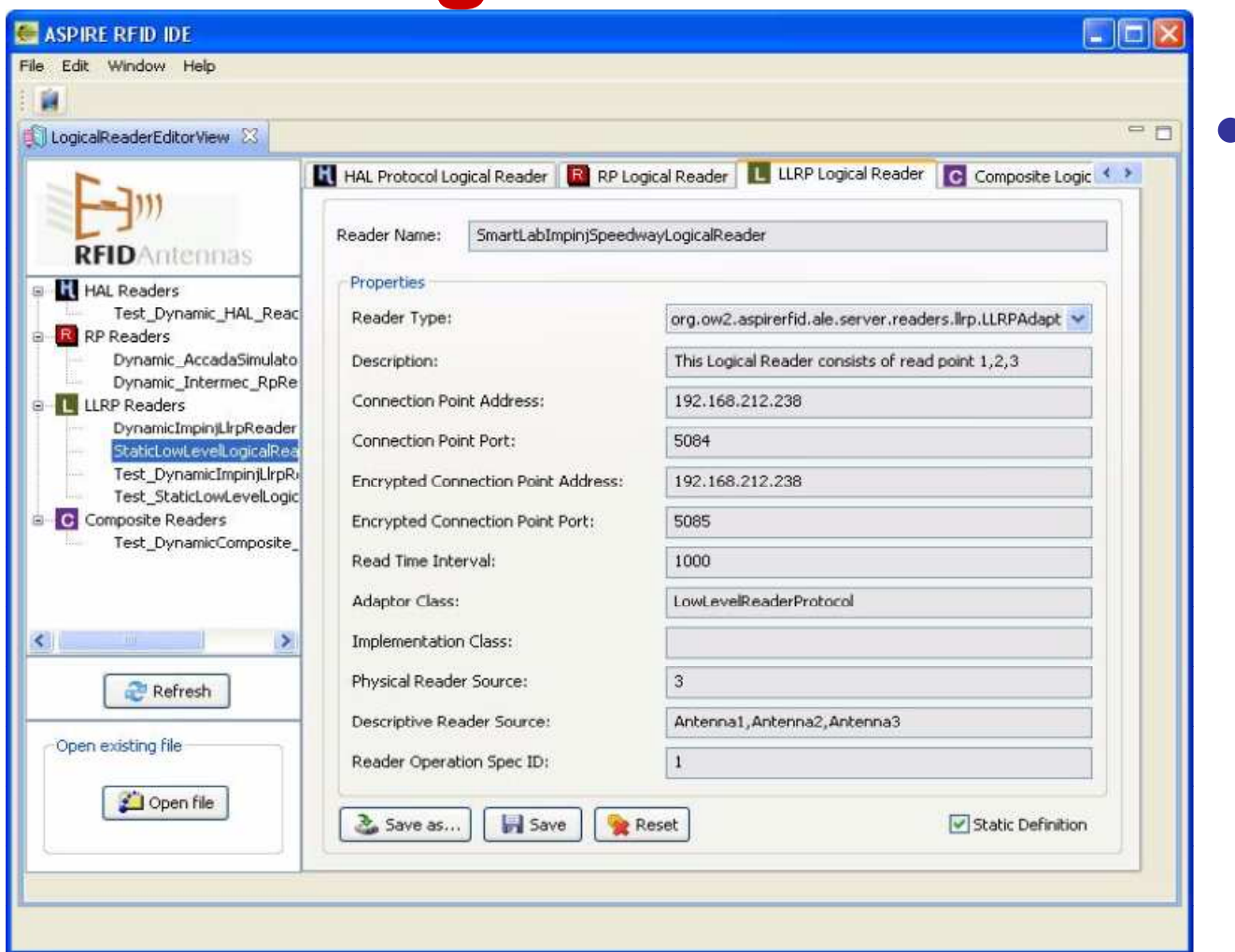

• LLRP compliant Logical Reader configuration

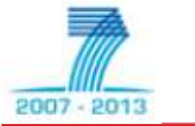

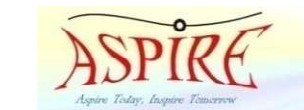

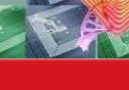

**GY** o ENCE FOR RESEARCH AND GRADUATE

#### **ASPIRE FP7 Project Training: ASPIRE Tools and IDE**

#### www.ait.edu.gr

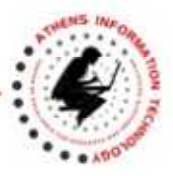

#### **Logical Reader Editor (3)**

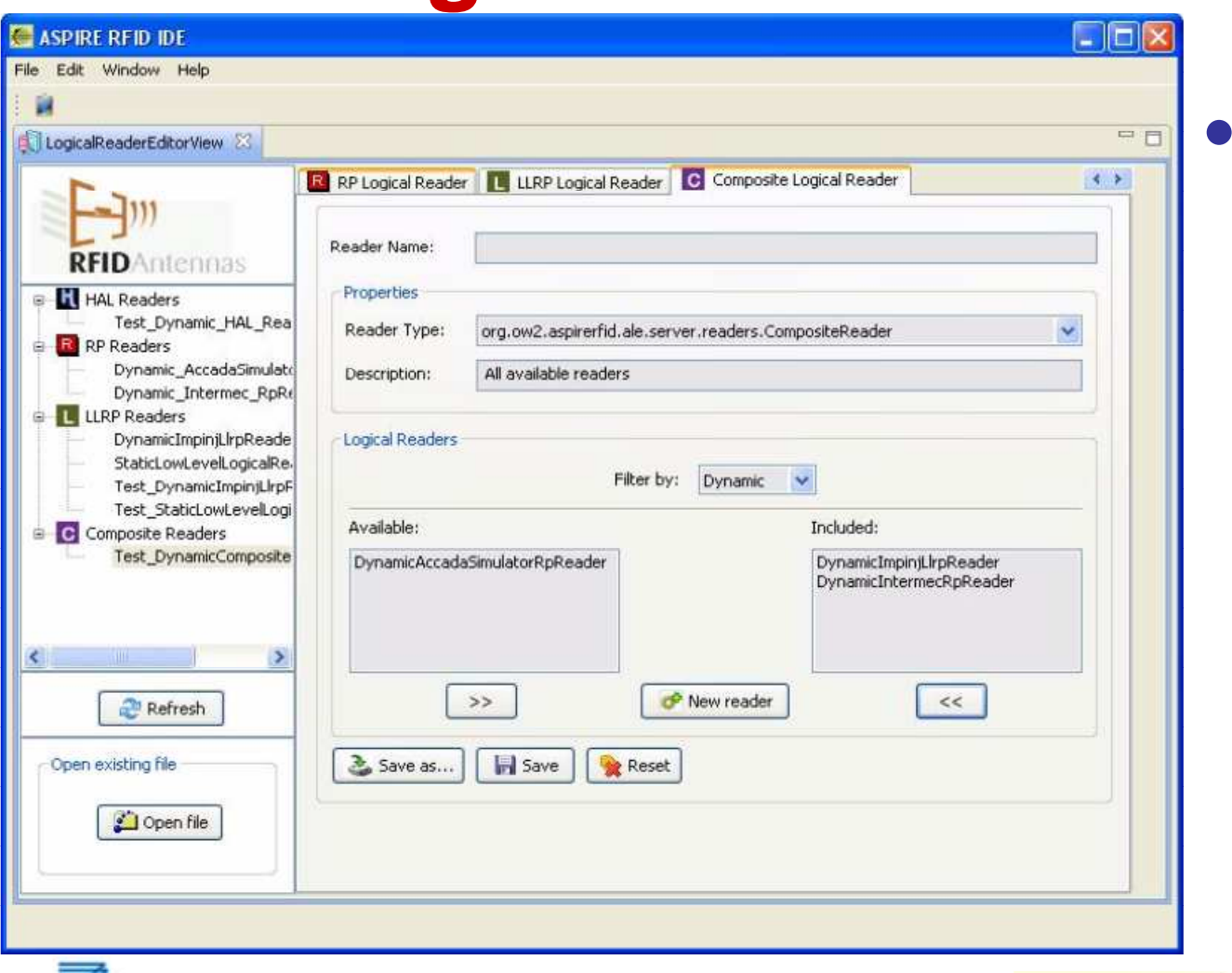

**Composite** Logical Reader configuration

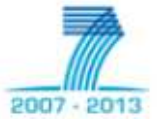

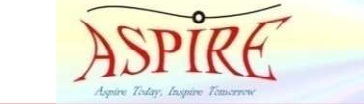

GY<sub></sub> o **ELLENCE FOR RESEARCH AND GRADUATE** 

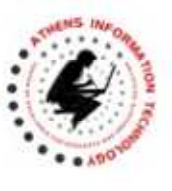

**Configure LR Spec Editor (1)** 

- Full Control over LR Spec Editor parameters
- EC Specs Directory
	- **Hart Communication**  ECSpecs configure the server's filtering function
- LRSpecs can be static or dynamic

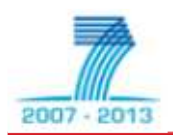

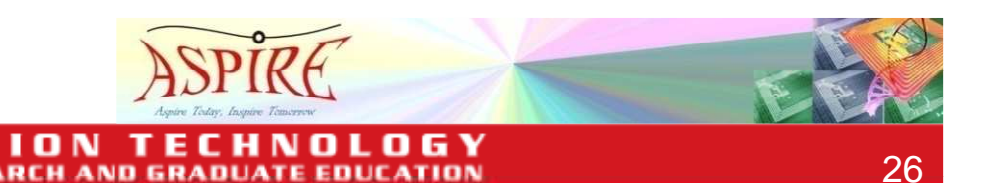

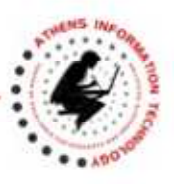

27

### **Configure LR Spec Editor (2)**

- HAL LR Specs Directory
	- –HAL readers specifications
- RP LR Specs Directory **Hart Communication** RP LR readers specifications
- LLRP LR Specs Directory
	- **Hart Community** LLRP readers specifications

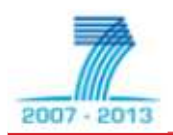

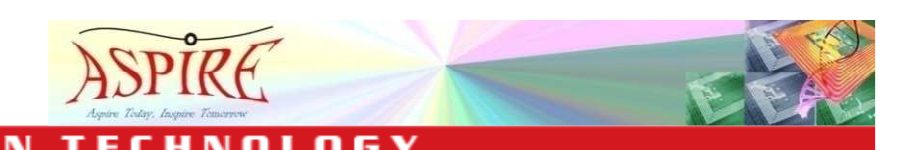

**AND GRAD** 

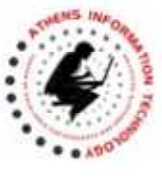

### **Configure LR Spec Editor (3)**

- RP Readers Connection points list
- RP Readers Notification Points list
- Available Dynamic Readers list
	- **Hart Community**  Easing configuration effort
		- Drop-down Lists available in the LR Spec Editor

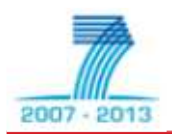

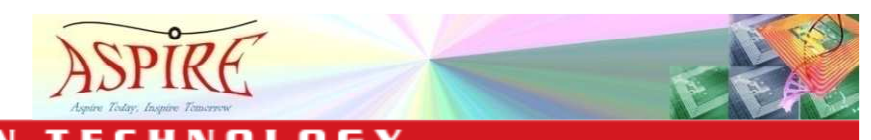

 $2007 - 21$ 

CEN

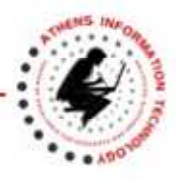

# **Configure LR Spec Editor (4)**

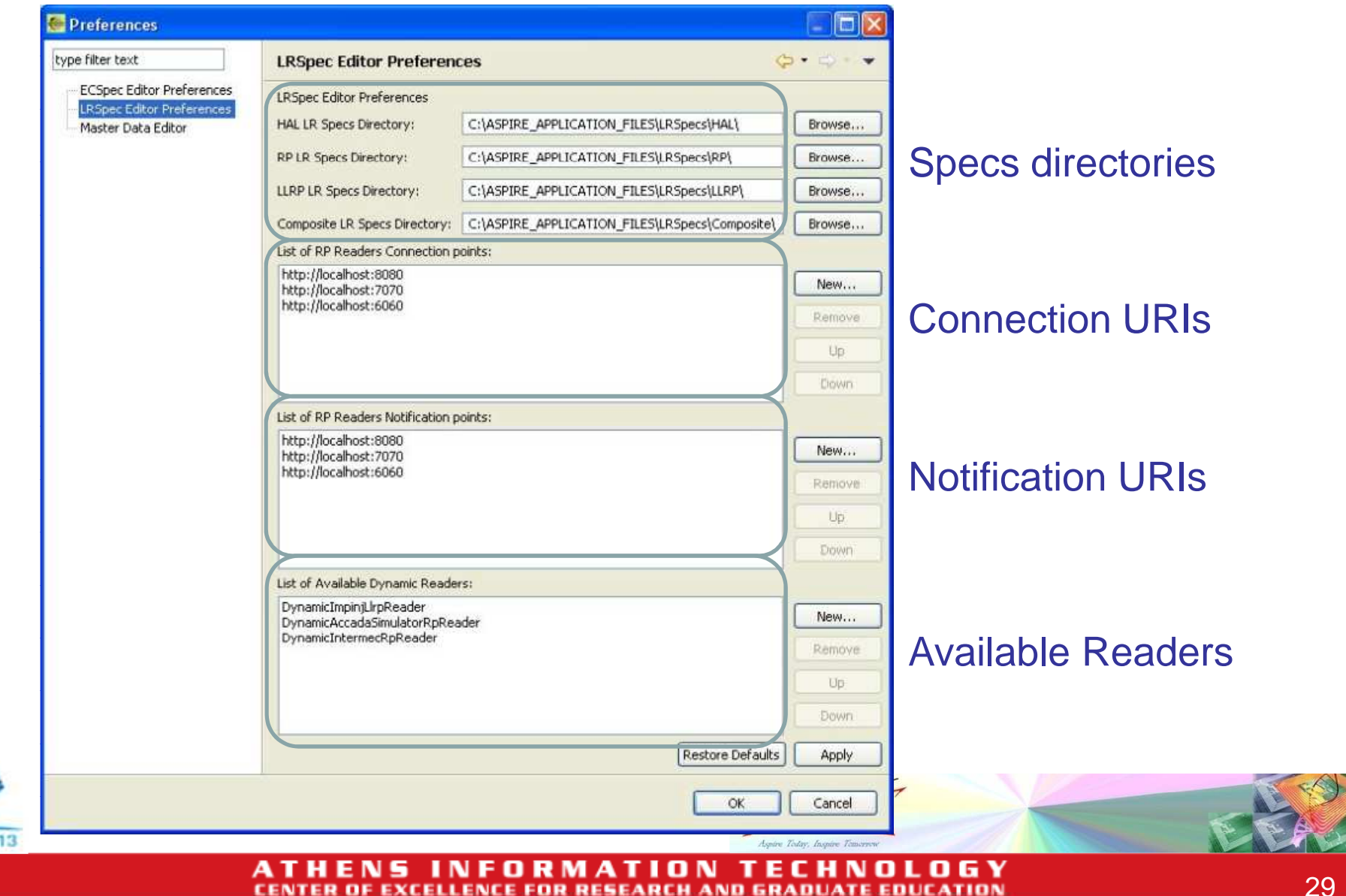

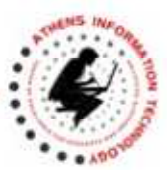

## **ASPIRE IDE Tools**

- $\bullet$ ASPIRE IDE Management/Configuration Console
- $\bullet$ Physical Reader Configuration Editor
- $\bullet$ LR Spec Configurator
- $\bullet$ Logical Reader Editor
- $\bullet$ EC Spec Configurator
- •EC Spec Editor
- $\bullet$ ALE Configurator
- $\bullet$ BEG Configurator
- •Master Data Editor
- •Business Process Workflow Editor
- $\bullet$ Connector Editor/Configurator
- $\bullet$ Debugging Capabilities

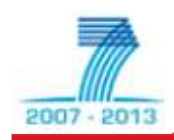

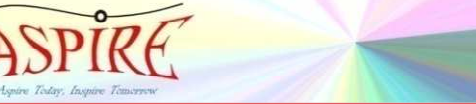

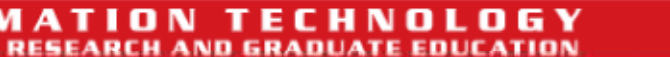

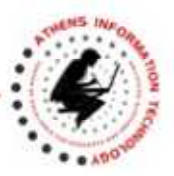

## **EC Spec Configurator (1)**

- ECSpec Configurator Plug-in
	- – Create/edit specifications for collecting and filtering data
		- In a generic fashion (EPC-ALE V1.1 ECSpec compatible)
	- – Define, Subscribe and Manage the Filtering specifications at the ALE level

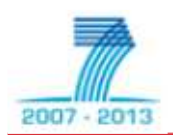

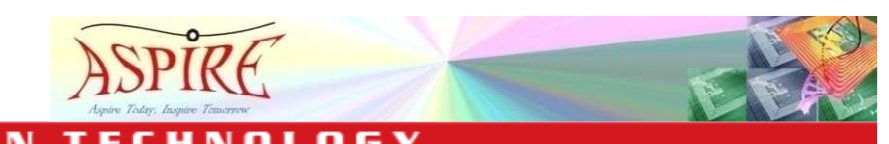

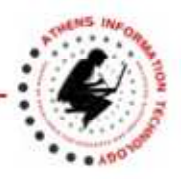

### **EC Spec Configurator (2)**

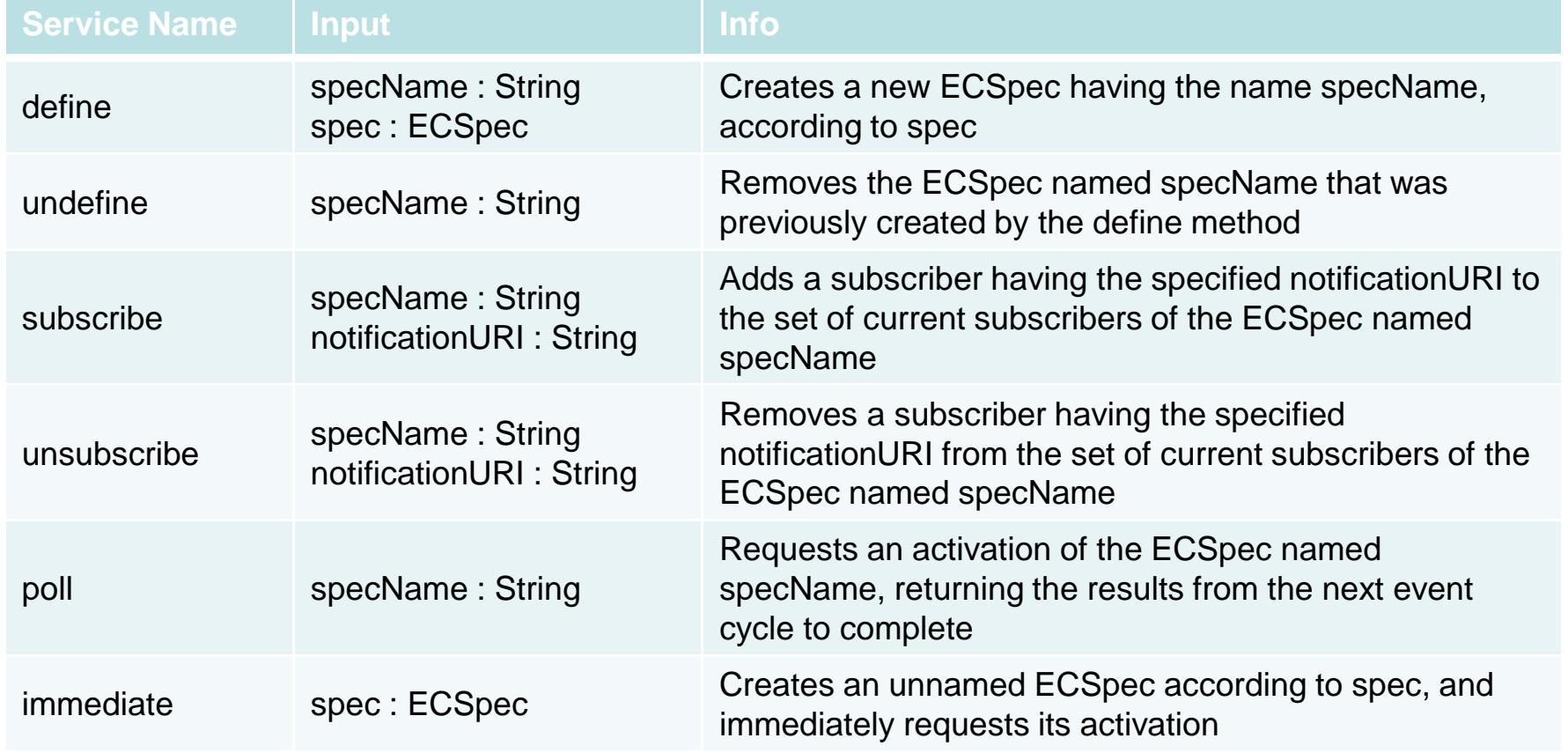

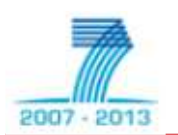

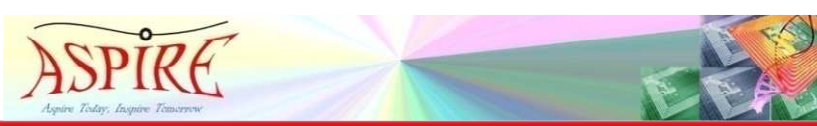

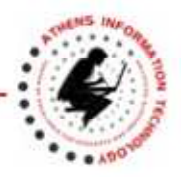

## **EC Spec Configurator (3)**

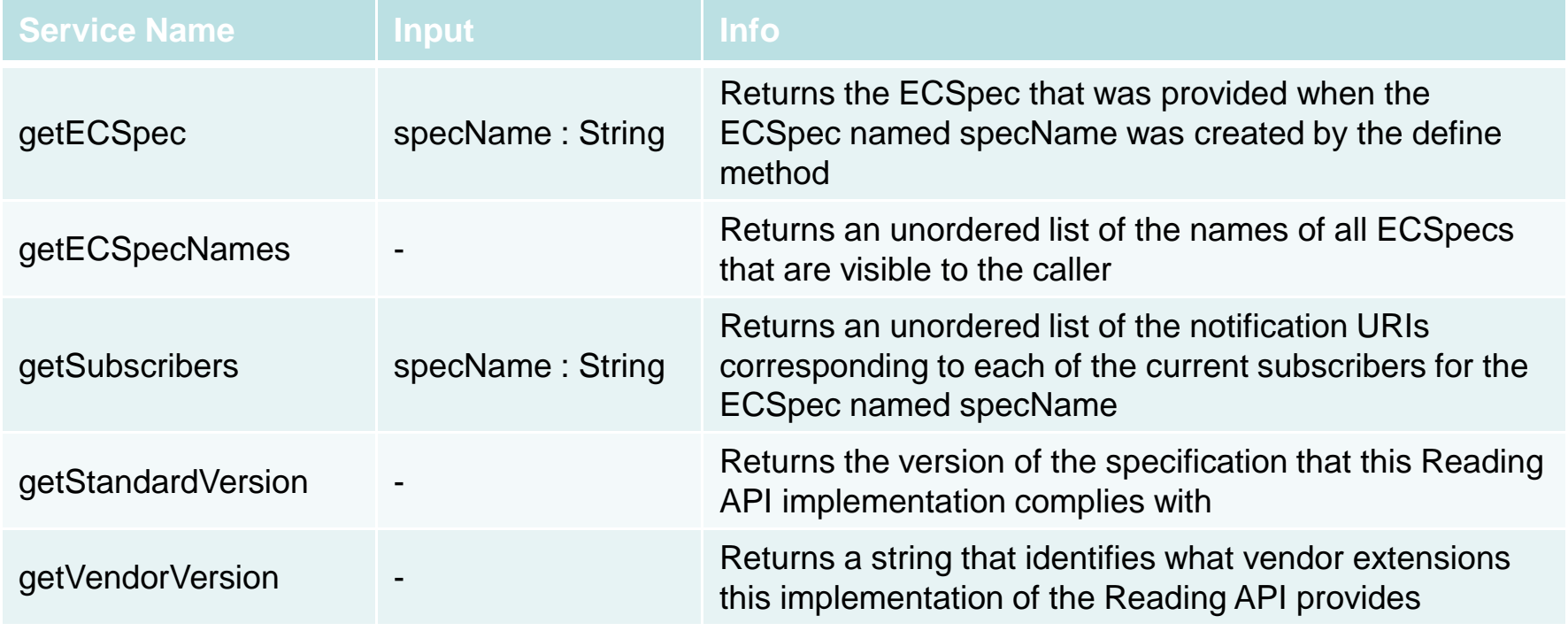

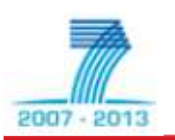

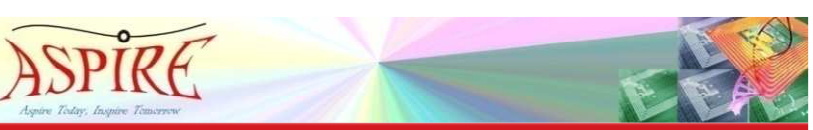

06 Y **ATION TEC** A n м n L **CENTER OF EXCELLENCE FOR RESEARCH AND GRADUATE EDUCATION** 

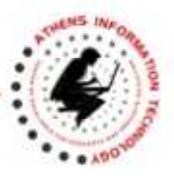

### **EC Spec Configurator (4)**

**ALE Methods** 

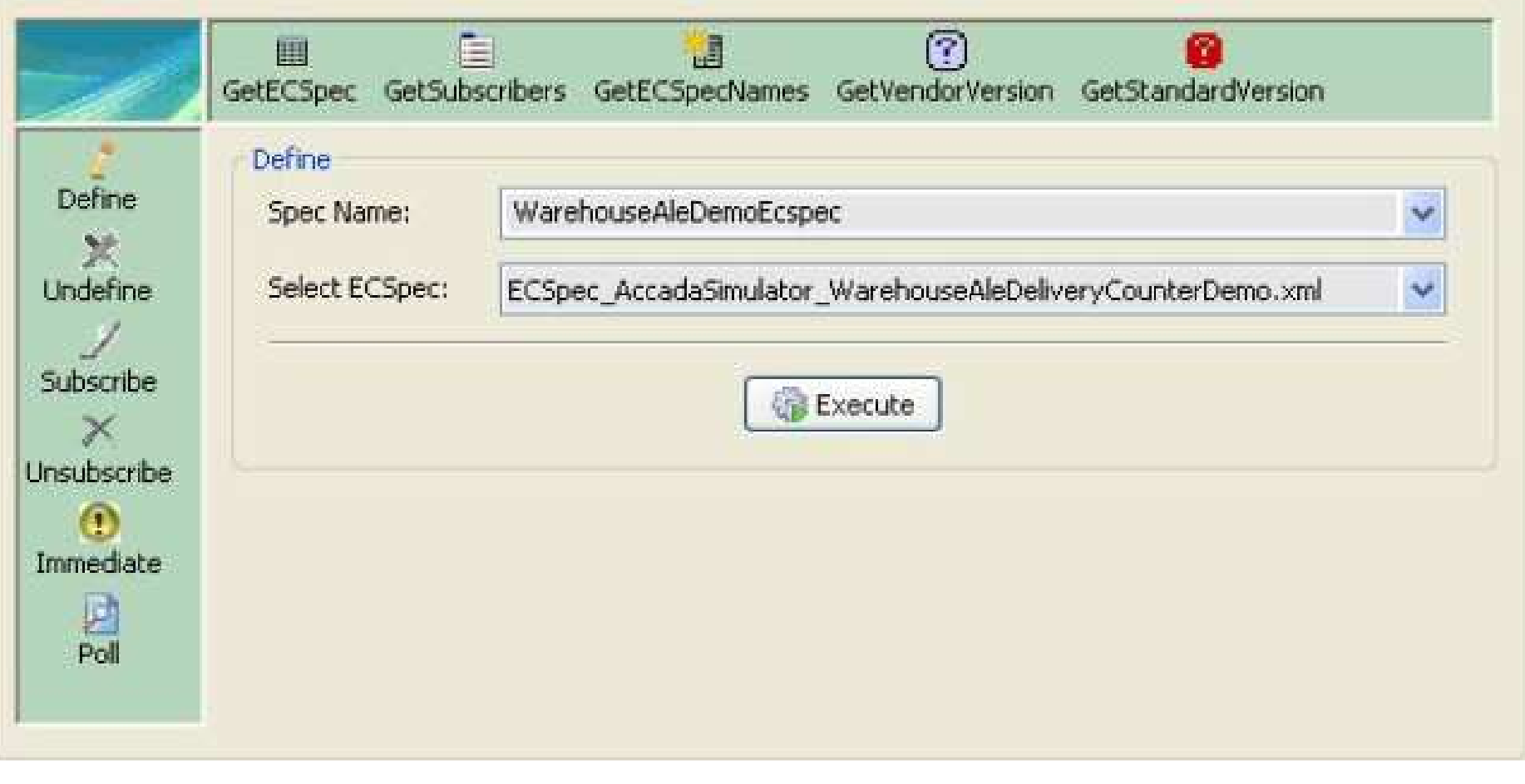

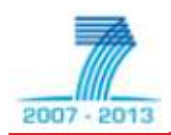

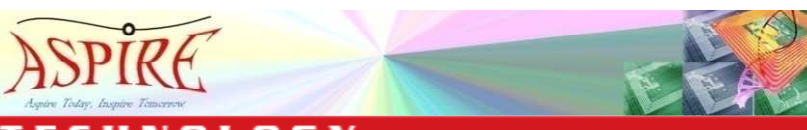

O G Y **MATION TECH** A 1 n R 'N n L **CENTER OF EXCELLENCE FOR RESEARCH AND GRADUATE EDUCATION** 

•

A

**CEN** 

 $2007 - 2$ 

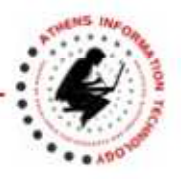

35

0 G Y

### **EC Spec Configurator (5)**

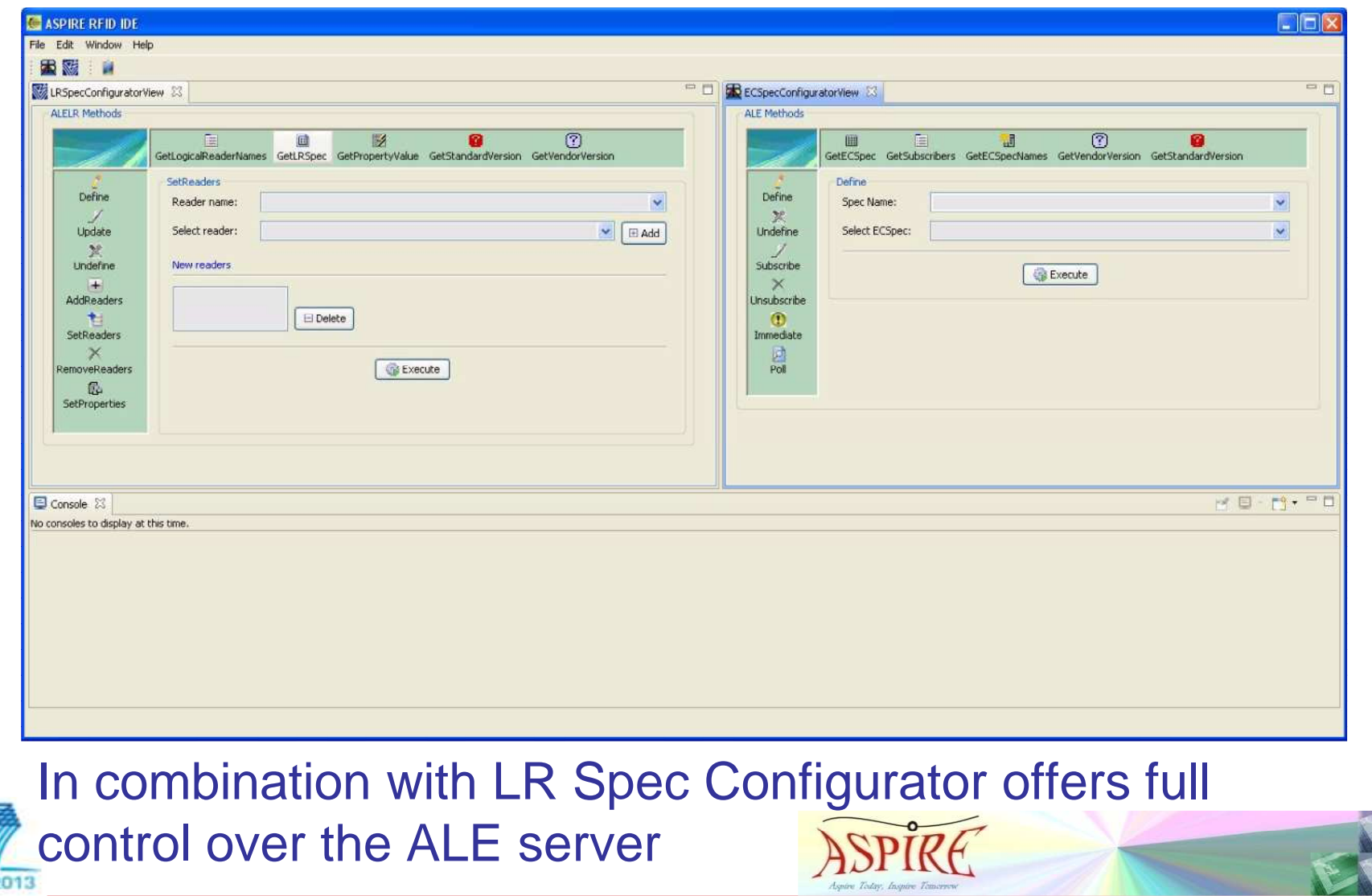

O N

OF EXCELLENCE FOR RESEARCH AND GRADUATE EDUCATION

т

ЕC н 'N o

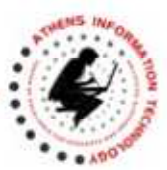

## **ASPIRE IDE Tools**

- •ASPIRE IDE Management/Configuration Console
- $\bullet$ Physical Reader Configuration Editor
- •LR Spec Configurator
- $\bullet$ Logical Reader Editor
- $\bullet$ EC Spec Configurator
- $\bullet$ EC Spec Editor
- •ALE Configurator
- $\bullet$ BEG Configurator
- •Master Data Editor
- •Business Process Workflow Editor
- $\bullet$ Connector Editor/Configurator
- $\bullet$ Debugging Capabilities

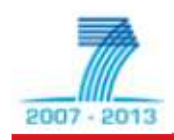

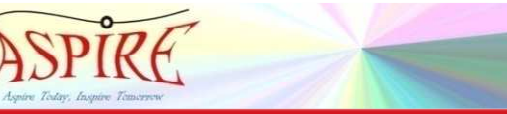

**ASPIRE FP7 Project Training: ASPIRE Tools and IDE** 

#### www.ait.edu.gr

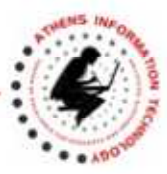

### **EC Spec Editor (1)**

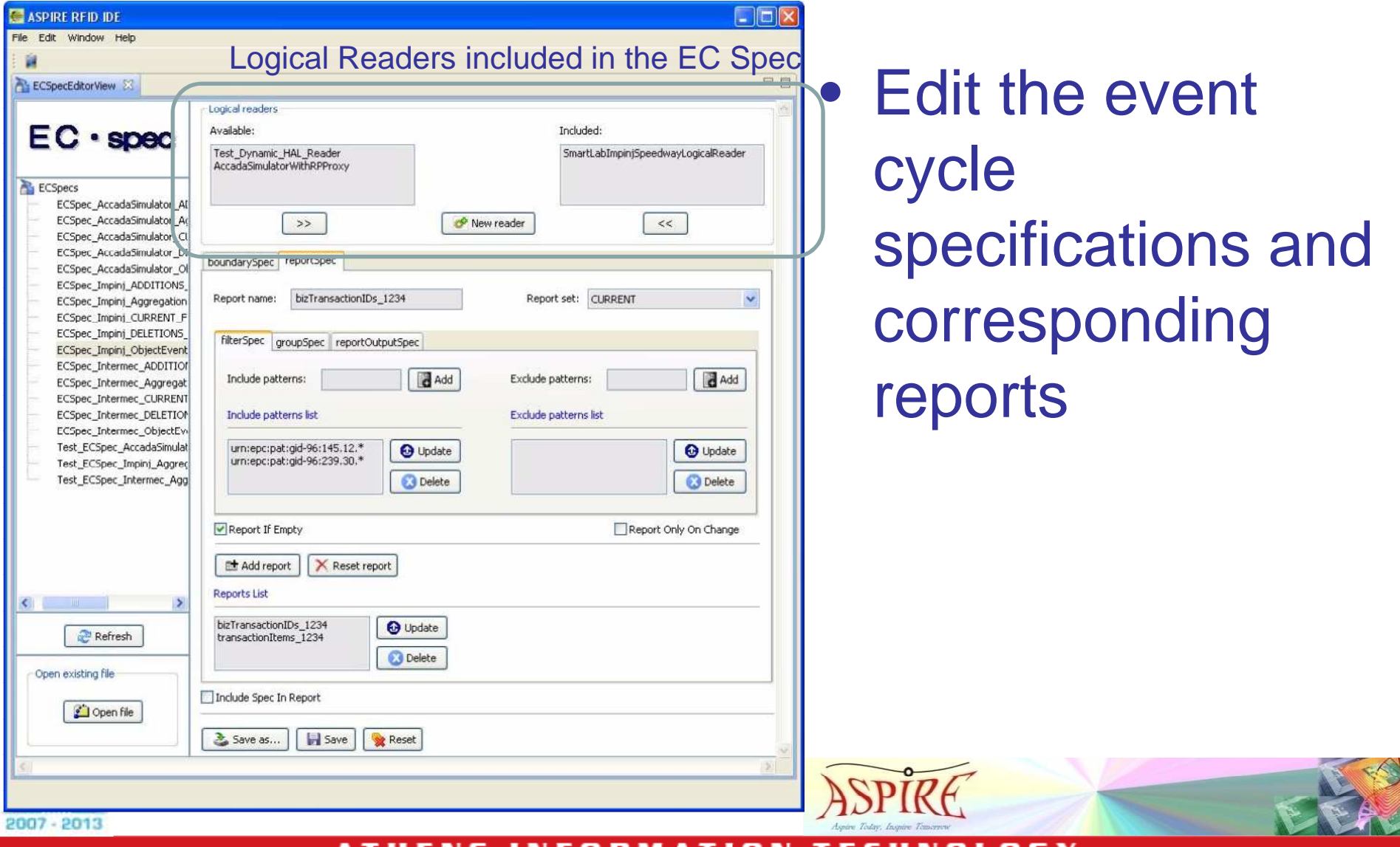

URMAIIUN IELHNULUGI **CENTER OF EXCELLENCE FOR RESEARCH AND GRADUATE EDUCATION** 

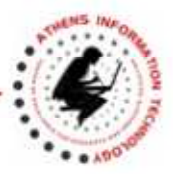

### **EC Spec Editor (2)**

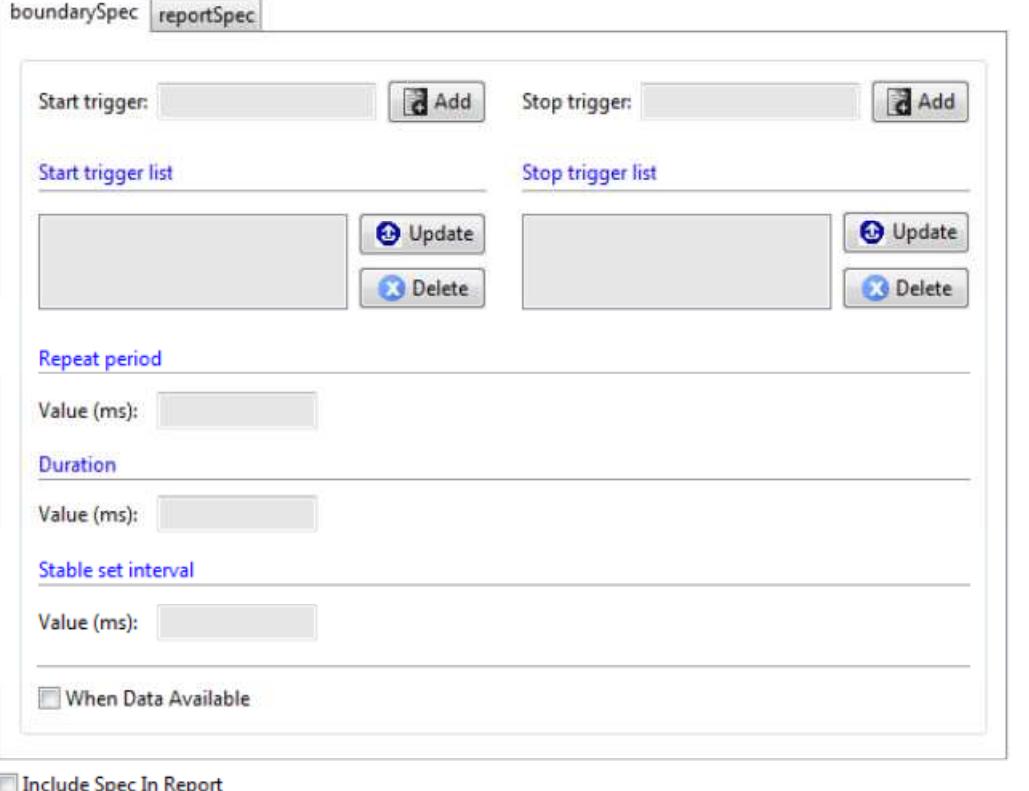

- Define Event Cycle boundaries
	- $\mathcal{L}_{\mathcal{A}}$  , and the set of the set of the set of the set of the set of the set of the set of the set of the set of the set of the set of the set of the set of the set of the set of the set of the set of the set of th Period
	- –**Duration**
	- $\mathcal{L}_{\mathcal{A}}$  , and the set of the set of the set of the set of the set of the set of the set of the set of the set of the set of the set of the set of the set of the set of the set of the set of the set of the set of th Interval

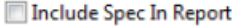

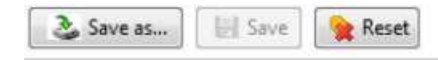

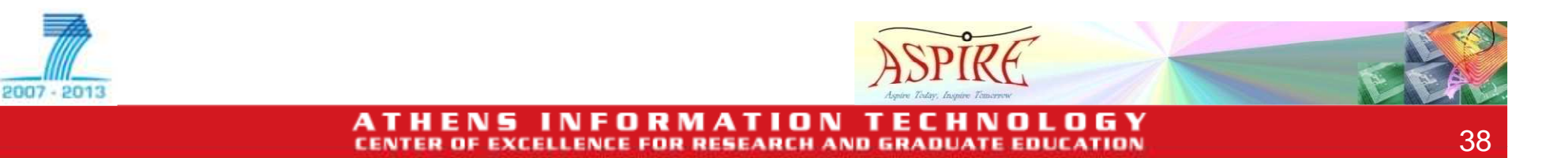

## **EC Spec Editor (3)**

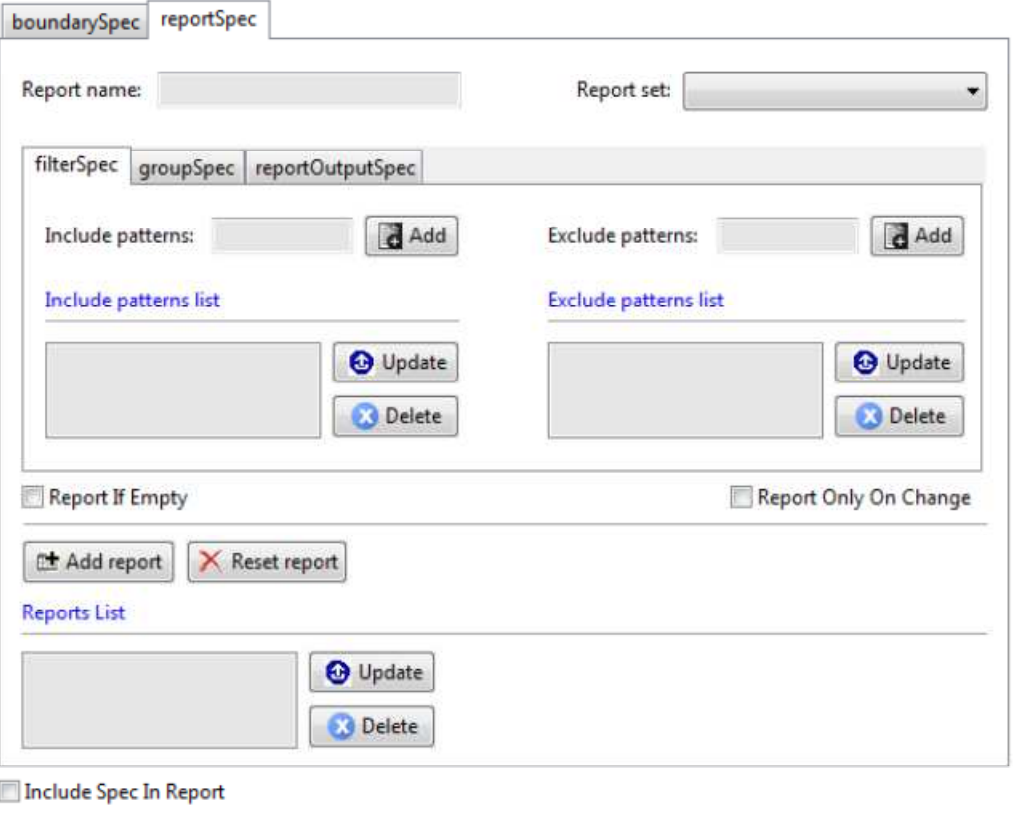

- Define ECReportrelated information
	- Filter specific EPCs

2007 - 201

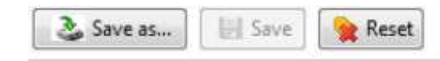

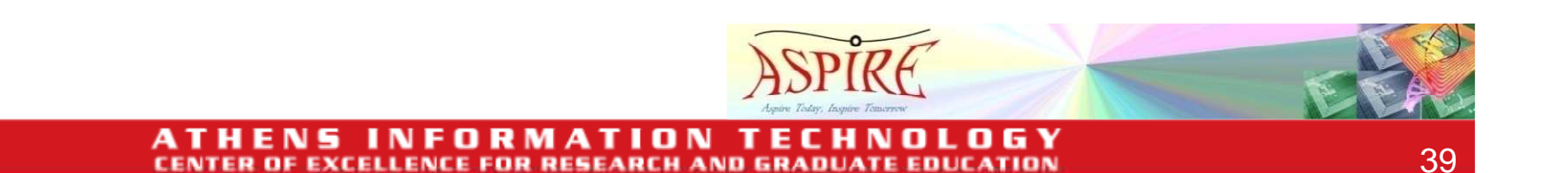

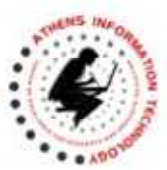

## **ASPIRE IDE Tools**

- $\bullet$ ASPIRE IDE Management/Configuration Console
- $\bullet$ Physical Reader Configuration Editor
- •LR Spec Configurator
- $\bullet$ Logical Reader Editor
- •EC Spec Configurator
- •EC Spec Editor
- $\bullet$ ALE Configurator
- $\bullet$ BEG Configurator
- •Master Data Editor
- •Business Process Workflow Editor
- $\bullet$ Connector Editor/Configurator
- $\bullet$ Debugging Capabilities

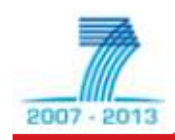

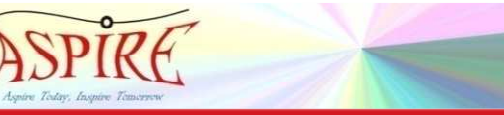

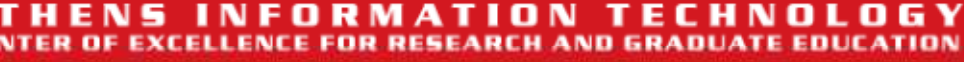

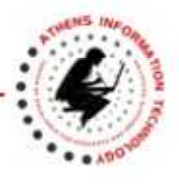

### **ALE Server Configurator (1)**

- You can configure
	- –EC Specs Directory
	- **Hart Committee** ALE Client EndPoint
	- –LR Specs Directory
	- **Hart Committee** ALE LR Client EndPoint

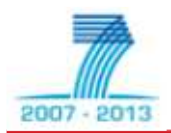

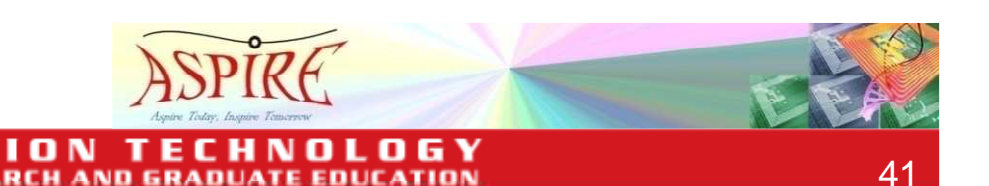

**AND GRADL** 

**ASPIRE FP7 Project Training: ASPIRE Tools and IDE** 

#### www.ait.edu.gr

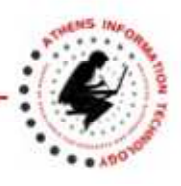

**ALE Server Configurator (2)** 

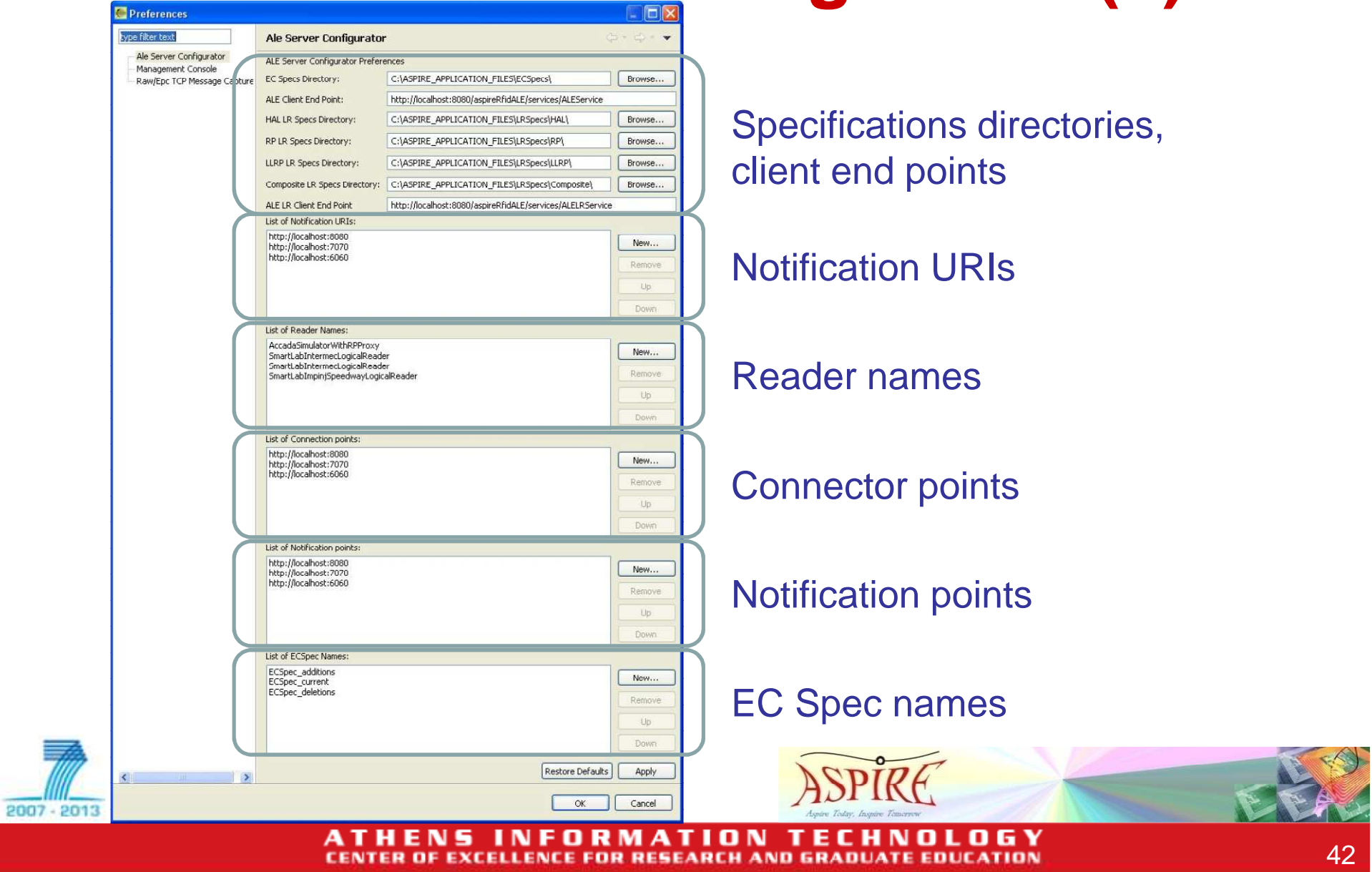

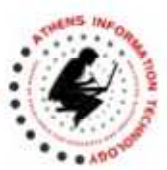

## **ASPIRE IDE Tools**

- •ASPIRE IDE Management/Configuration Console
- $\bullet$ Physical Reader Configuration Editor
- $\bullet$ LR Spec Configurator
- $\bullet$ Logical Reader Editor
- •EC Spec Configurator
- •EC Spec Editor
- •ALE Configurator
- $\bullet$ BEG Configurator
- •Master Data Editor
- •Business Process Workflow Editor
- $\bullet$ Connector Editor/Configurator
- $\bullet$ Debugging Capabilities

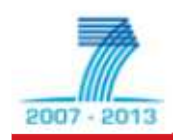

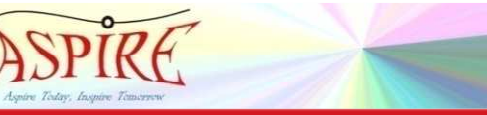

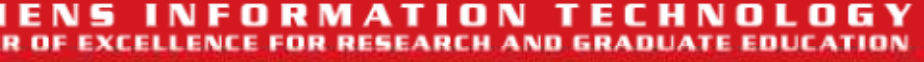

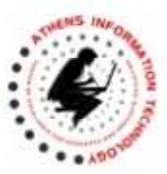

44

## **BEG Configurator (1)**

- Business Event Generator Observation and Configurator Plug-In
	- **Hart Committee** Associate ALE reports with Business Events
	- –Translate ECReports to EPCIS events
	- **Hart Committee**  Trigger mechanisms for transforming tag streams using business semantics

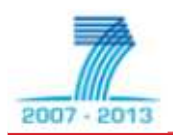

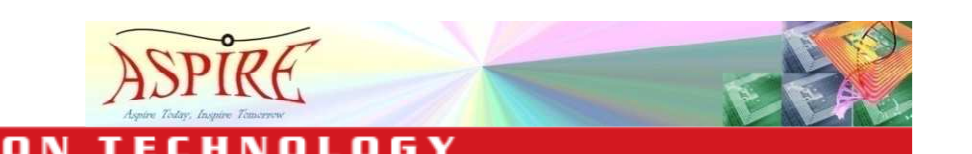

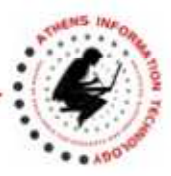

### **BEG Configurator (2)**

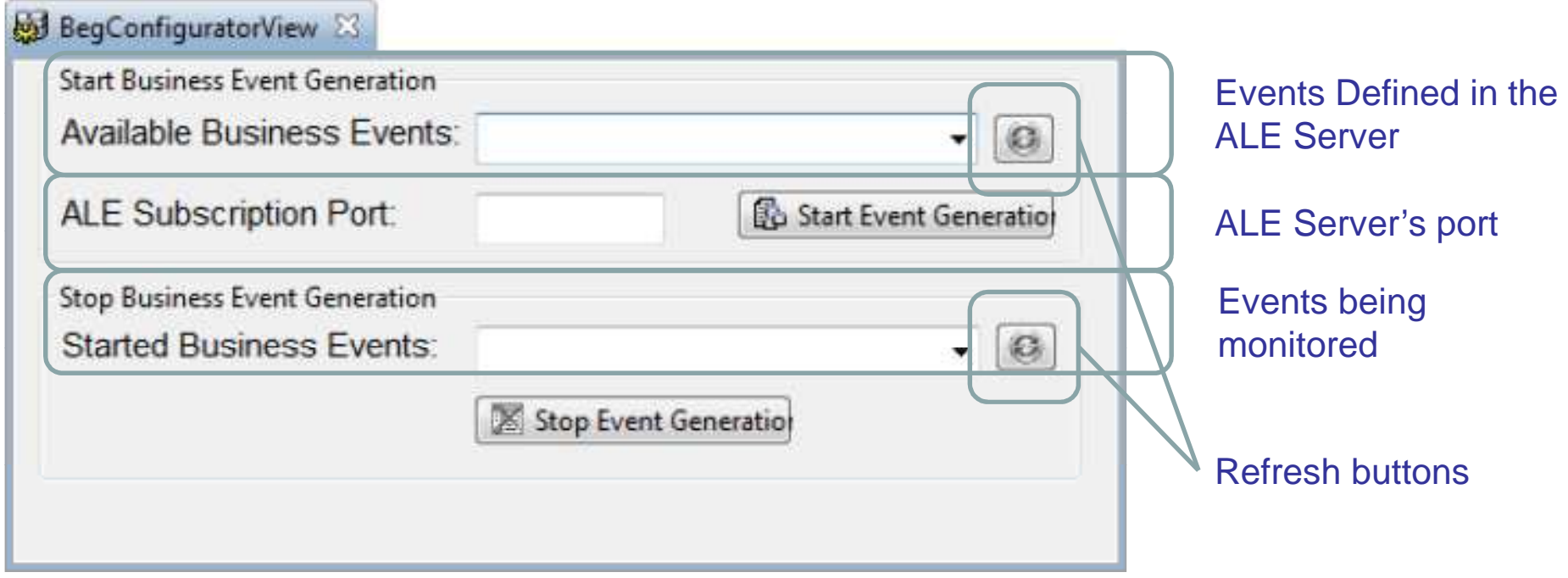

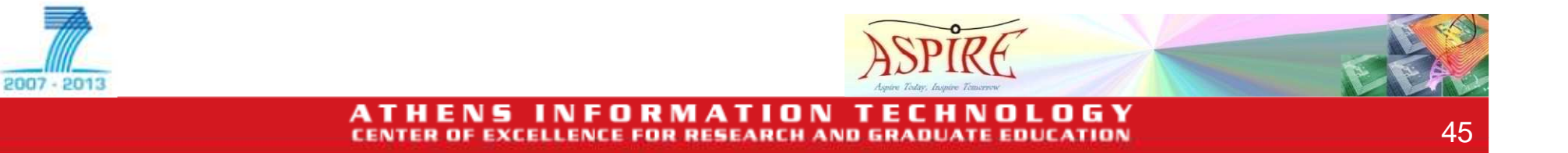

2007 - 201

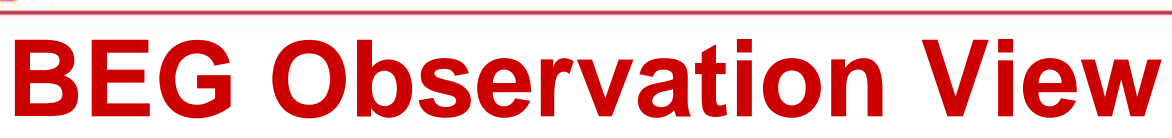

**CE FOR RESEARCH AND GRADUATE** 

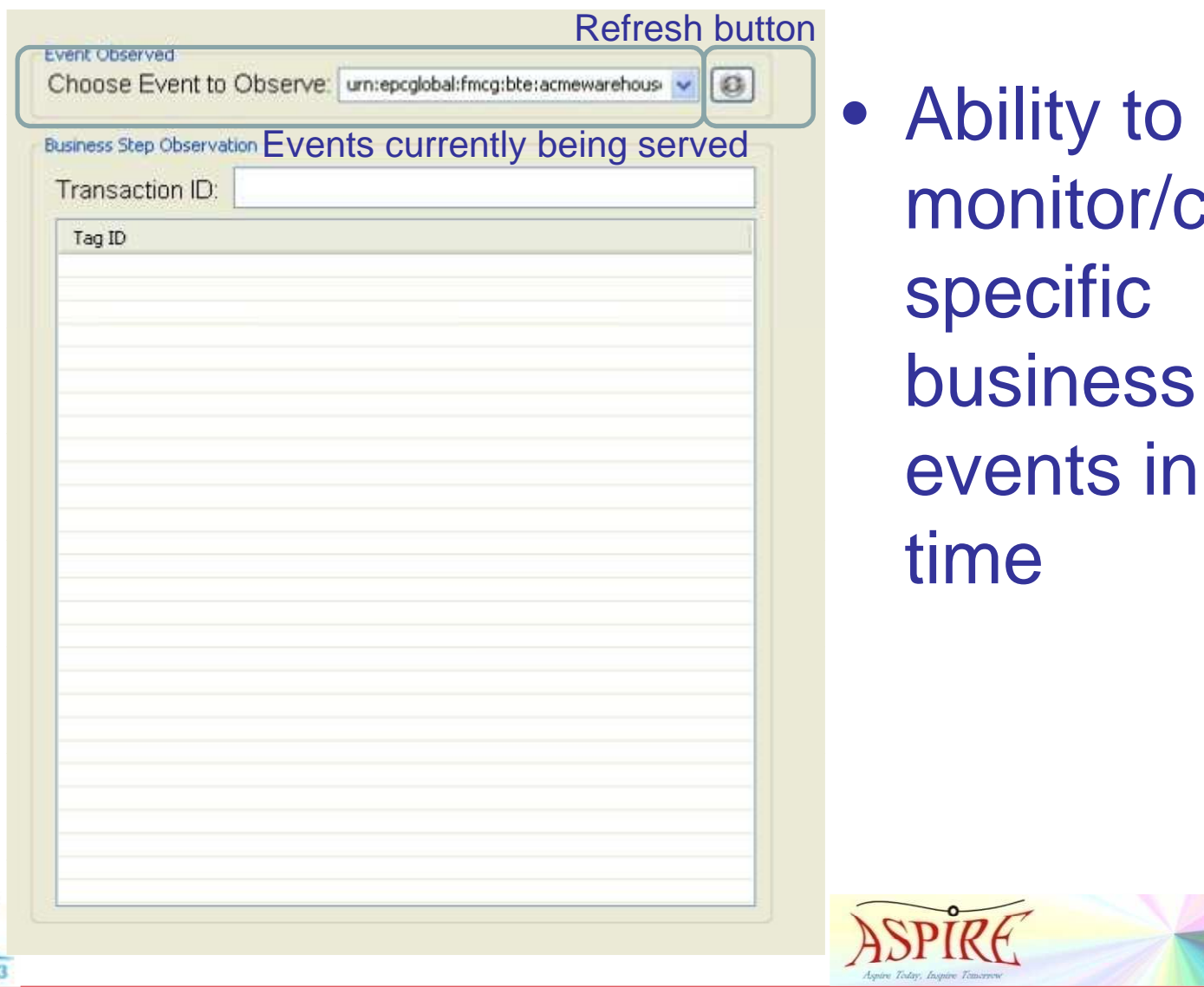

capture business n real-

> n 6 Y

**EDUCATION** 

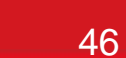

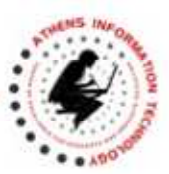

47

### **BEG Preferences (1)**

- EPCIS Repository Capture End Point
	- – End Point accepting connections for the Capture interface
- EPCIS Repository Query End Point
	- – End Point accepting connections for the Query interface
- Observation View Refresh Rate
	- –In seconds

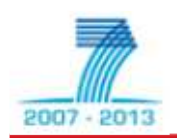

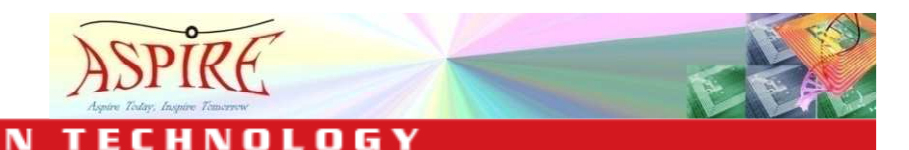

2007 - 2013

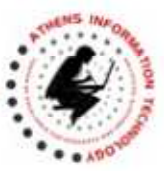

#### **BEG Preferences (2)**

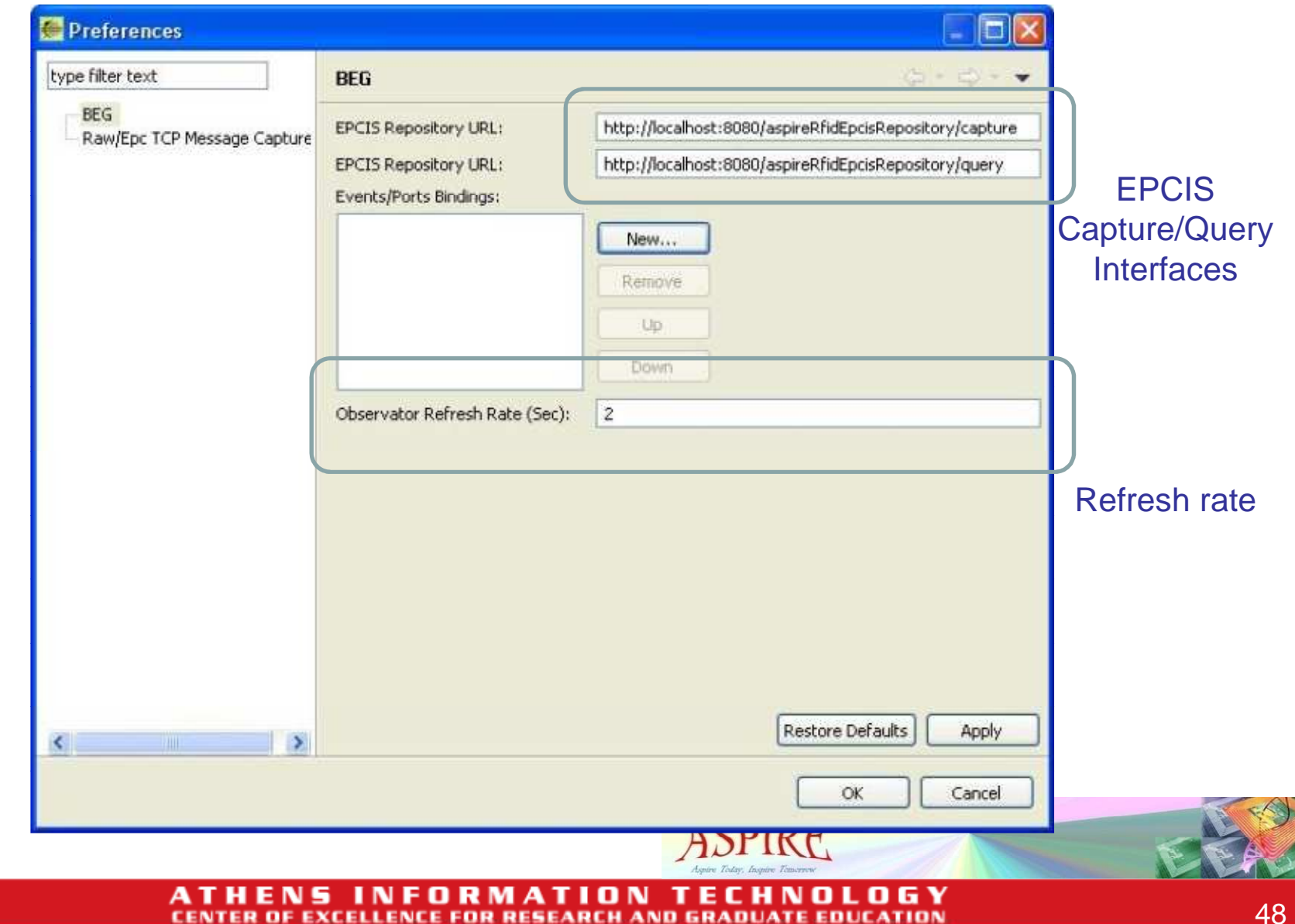

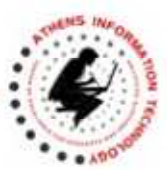

## **ASPIRE IDE Tools**

- •ASPIRE IDE Management/Configuration Console
- $\bullet$ Physical Reader Configuration Editor
- $\bullet$ LR Spec Configurator
- $\bullet$ Logical Reader Editor
- •EC Spec Configurator
- •EC Spec Editor
- $\bullet$ ALE Configurator
- $\bullet$ BEG Configurator
- $\bullet$ Master Data Editor
- •Business Process Workflow Editor
- $\bullet$ Connector Editor/Configurator
- $\bullet$ Debugging Capabilities

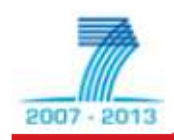

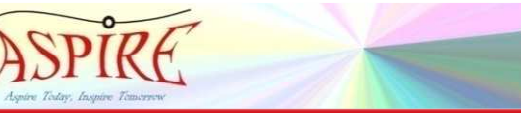

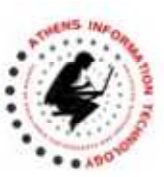

### **Master Data Editor (1)**

- Master Data Editor Plug-In
	- – Allows editing of
		- Company warehouses and Containers
		- Locations
		- Readpoints
	- – Also, data associated with business transactions
		- Business steps
		- Disposition states
		- Transaction types

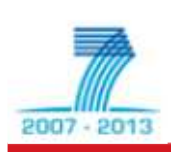

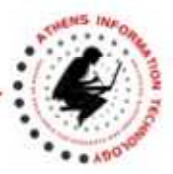

### **Master Data Editor (2)**

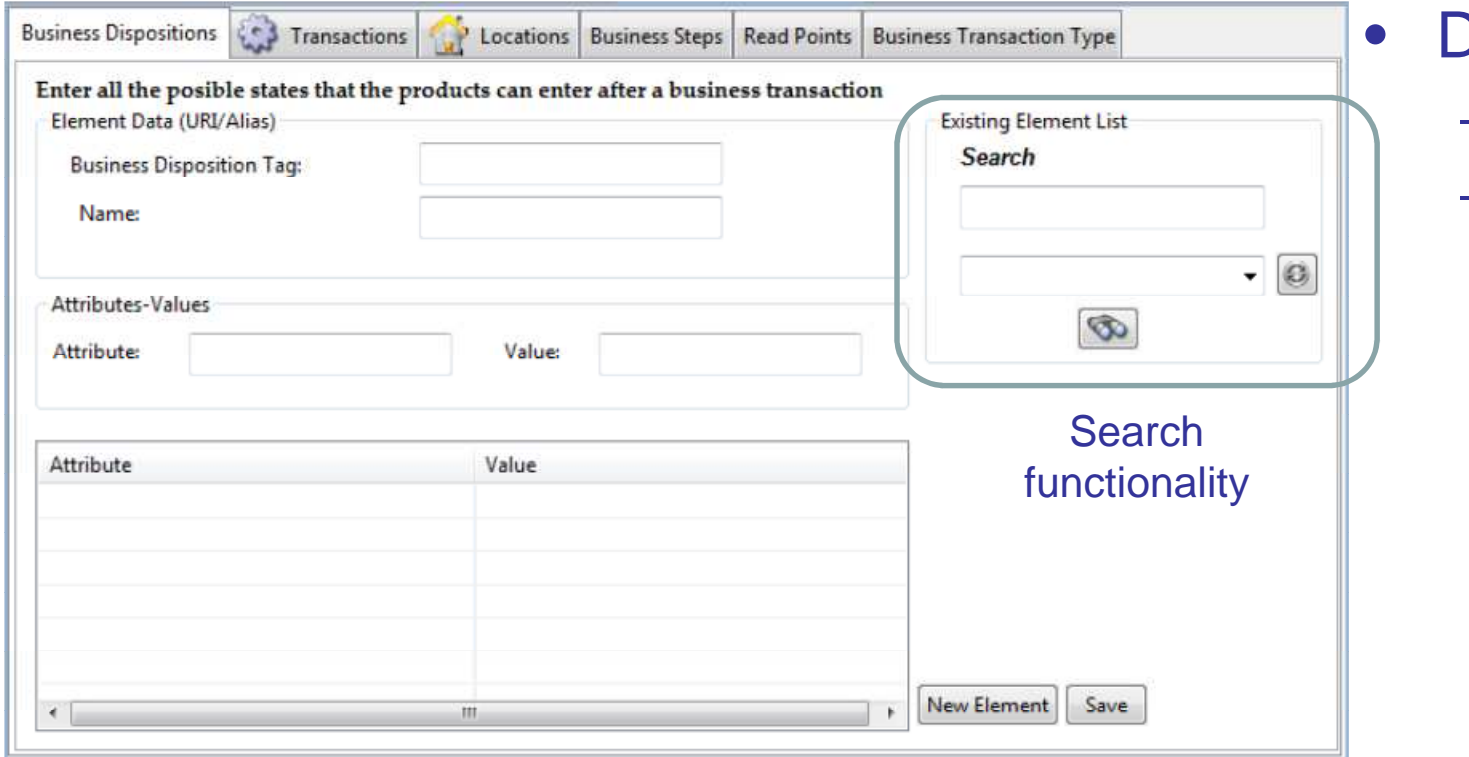

#### **Define**

- Tag names
- Associated key-value pairs

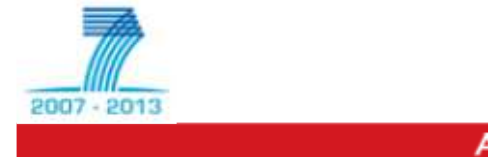

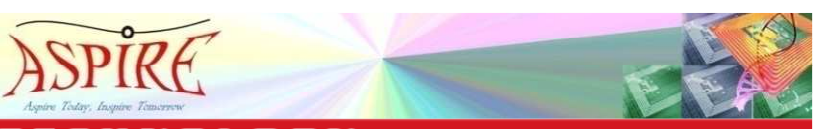

06 Y ті ON т **EXCELLENCE FOR RESEARCH AND GRADUATE EDUCATION** 

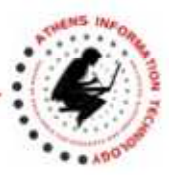

### **Master Data Editor (3)**

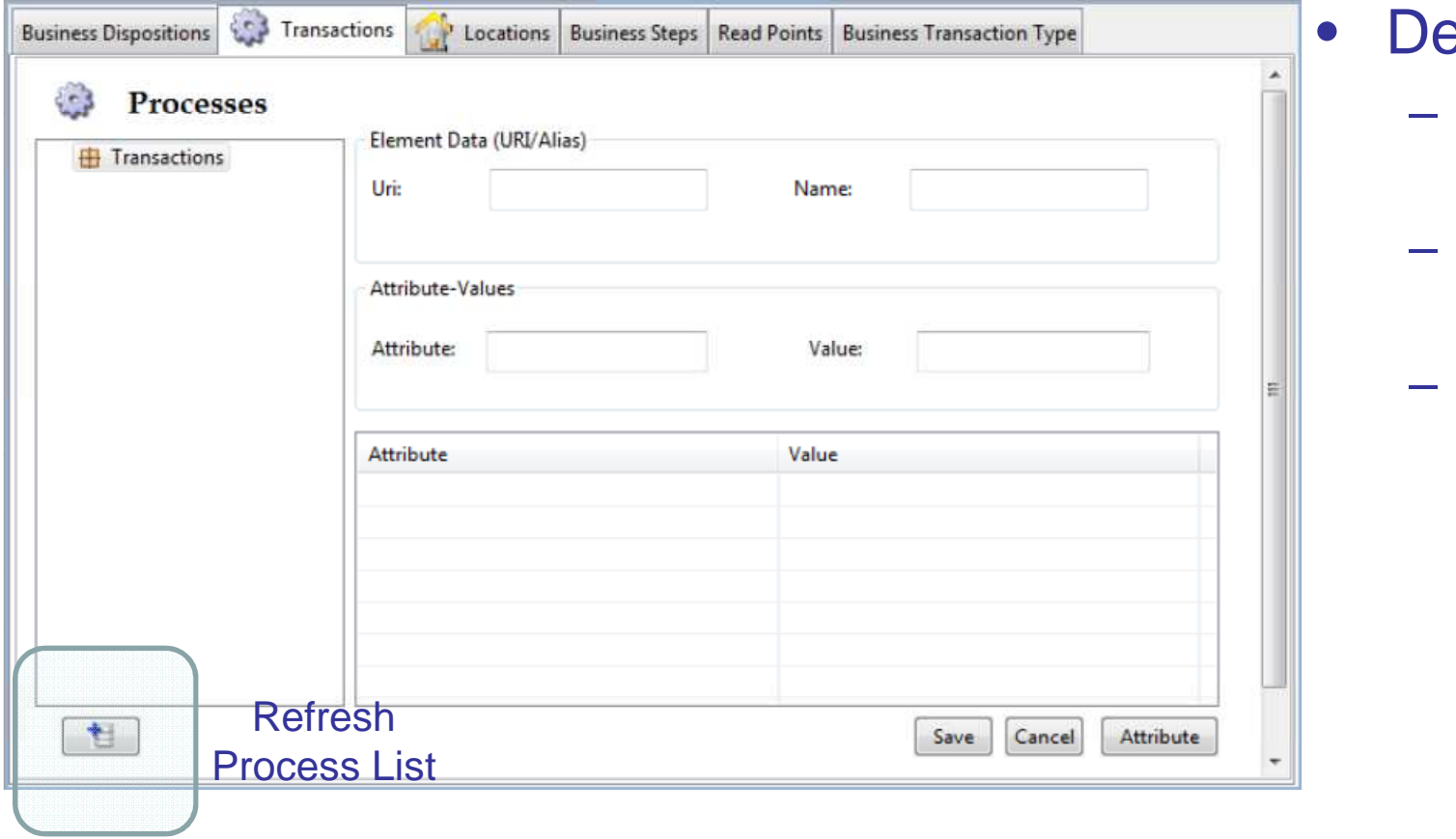

#### efine

- **Transaction** names
- **Corresponding** URIs
- Associated Key-Value pairs

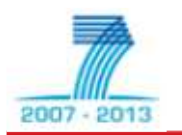

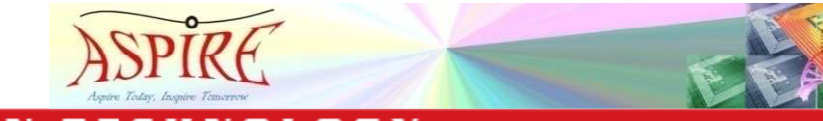

G Y ATI ON n ELLENCE FOR RESEARCH AND GRADUATE EDUCATION:

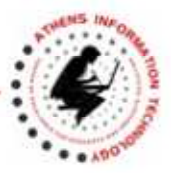

### **Master Data Editor (4)**

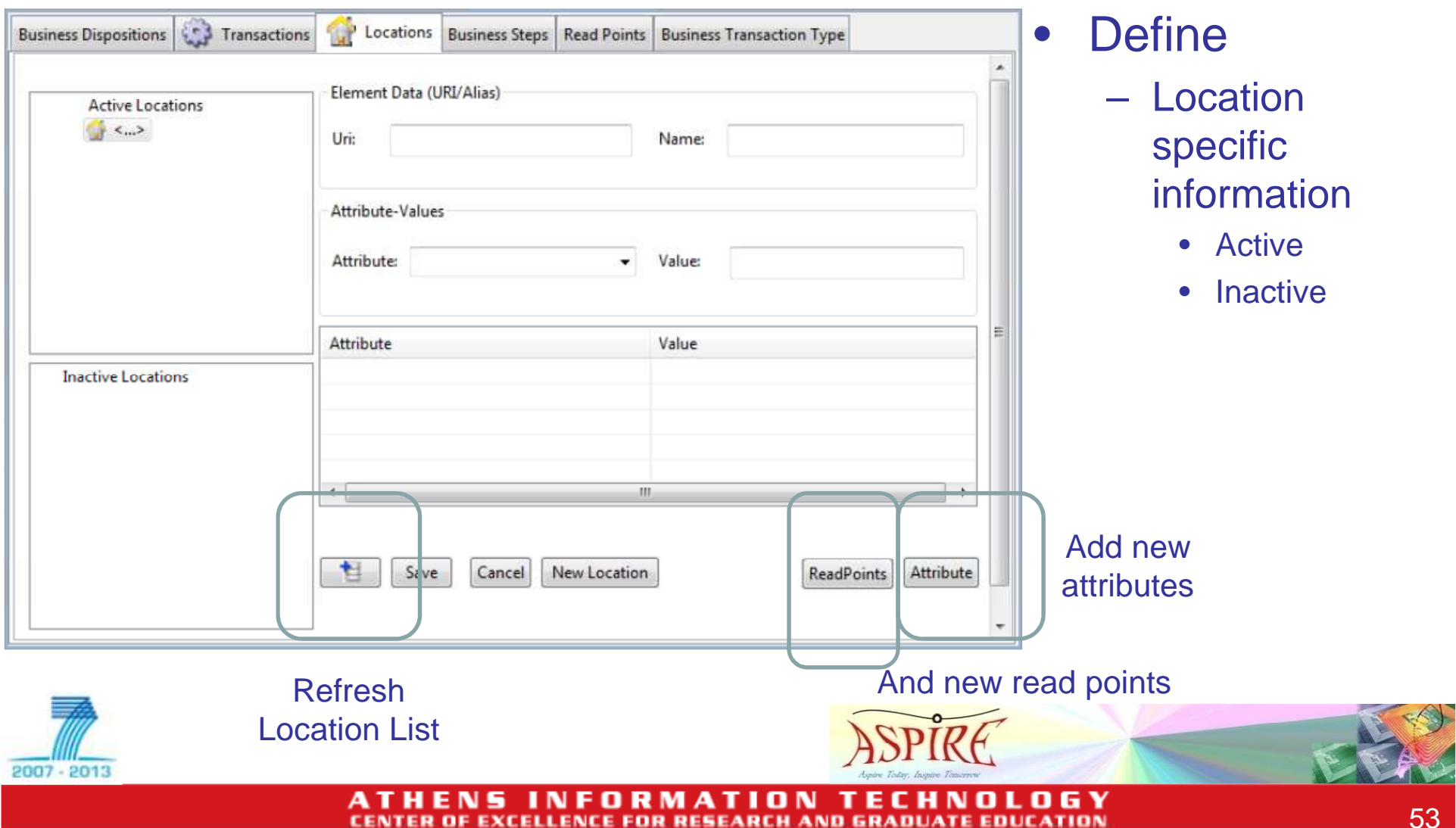

2007 - 2013

### **Master Data Editor (5)**

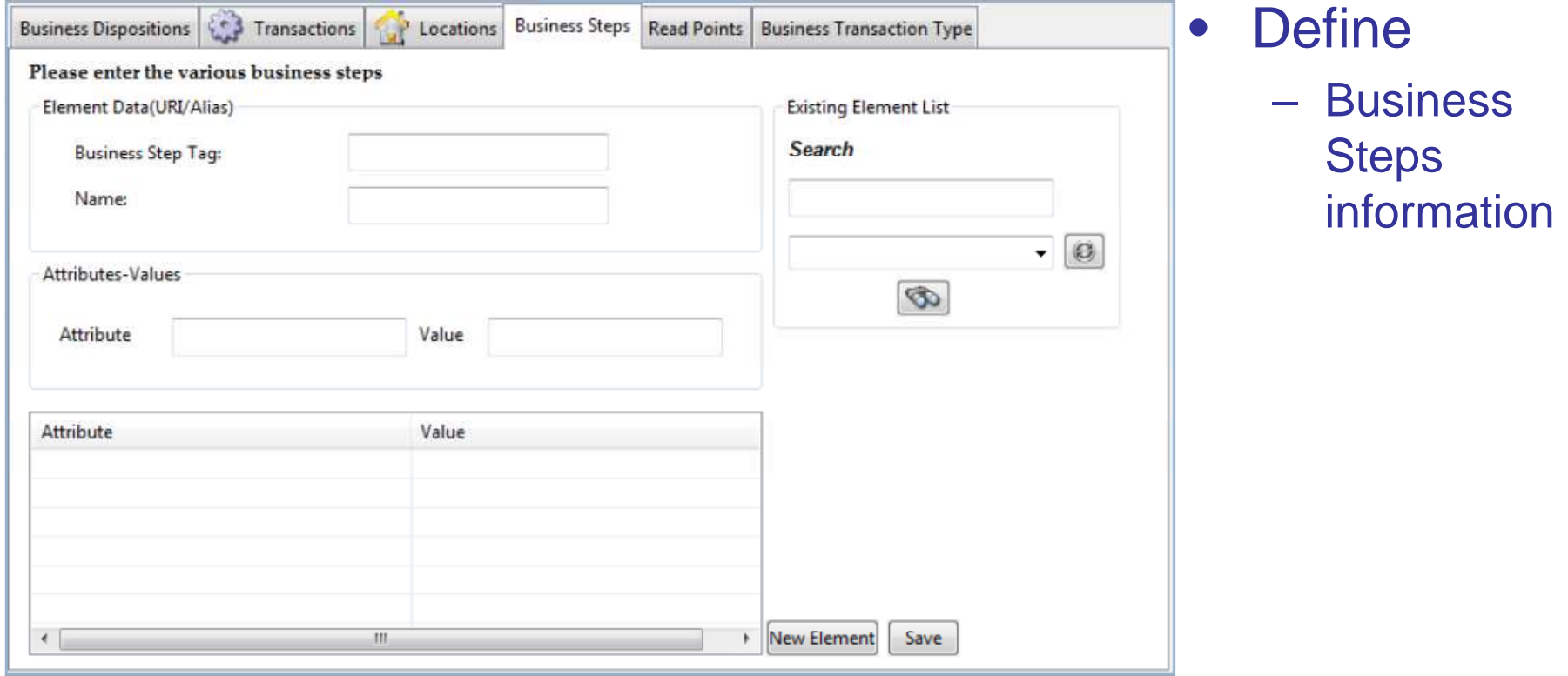

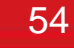

O G Y ATION т n **CEN** OF EXCELLENCE FOR RESEARCH AND GRADUATE EDUCATION

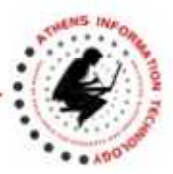

### **Master Data Editor (6)**

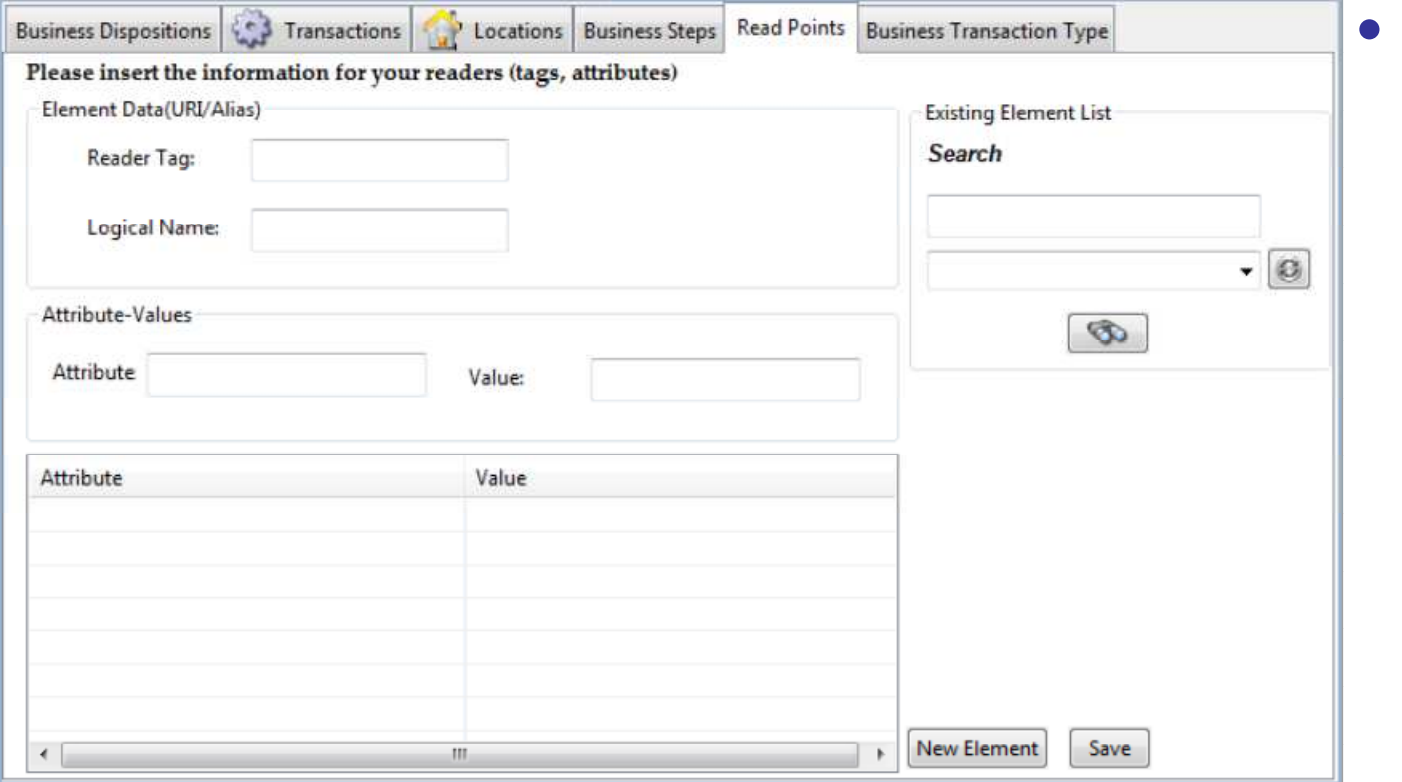

#### **Define**  Read Points information

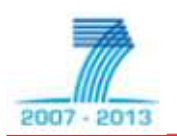

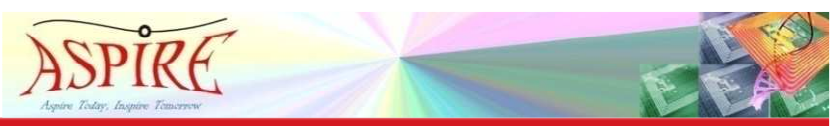

0 G Y ON TІ т ELLENCE FOR RESEARCH AND GRADUATE EDUCATION:

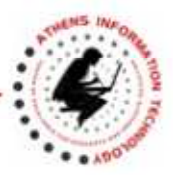

### **Master Data Editor (7)**

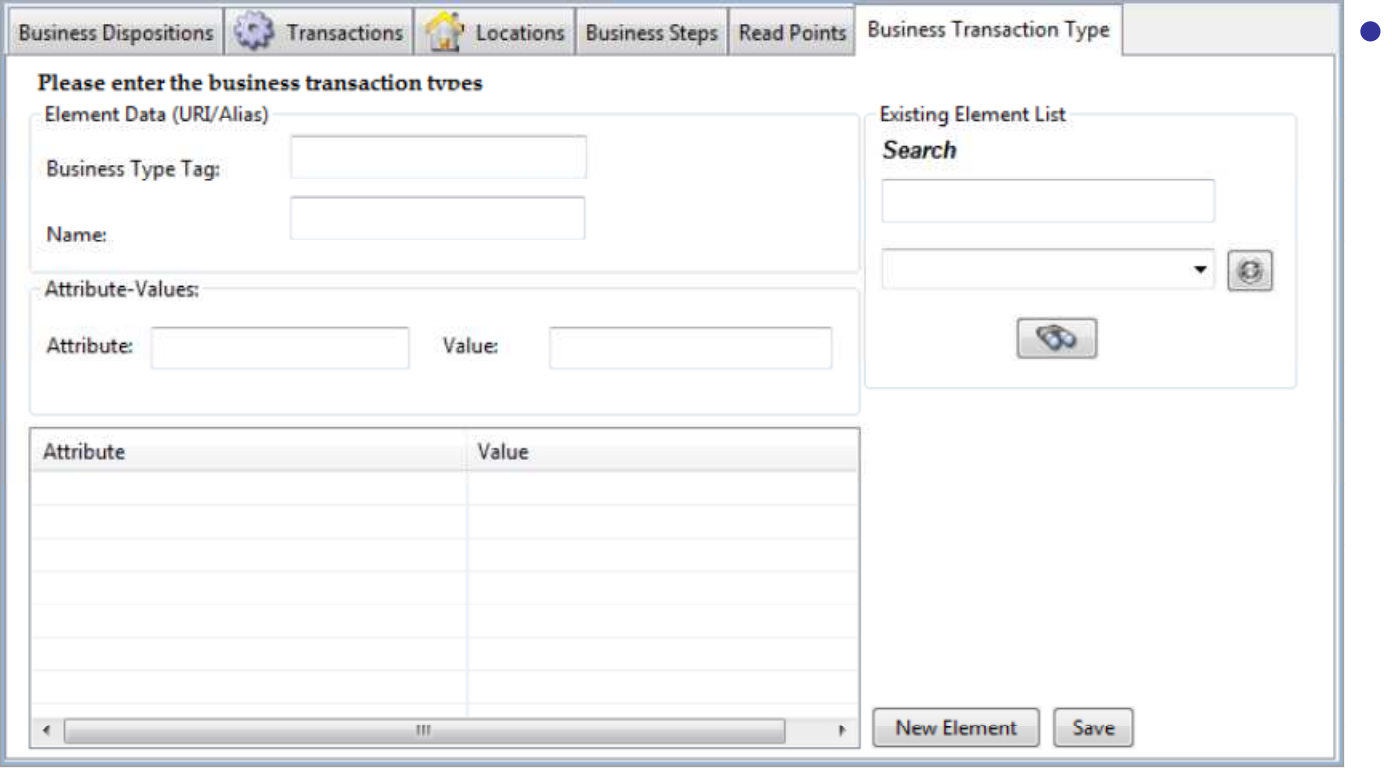

- **Define Business** 
	- **Transaction Types** information

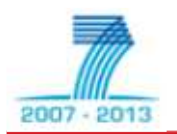

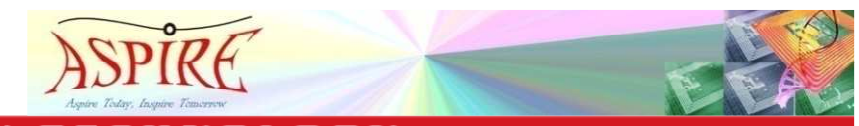

0 G Y ATION т **EXCELLENCE FOR RESEARCH AND GRADUATE EDUCATION** 

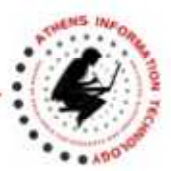

## **ASPIRE IDE Tools**

- •ASPIRE IDE Management/Configuration Console
- $\bullet$ Physical Reader Configuration Editor
- $\bullet$ LR Spec Configurator
- $\bullet$ Logical Reader Editor
- •EC Spec Configurator
- •EC Spec Editor
- •ALE Configurator
- $\bullet$ BEG Configurator
- •Master Data Editor
- $\bullet$ Business Process Workflow Editor
- $\bullet$ Connector Editor/Configurator
- $\bullet$ Debugging Capabilities

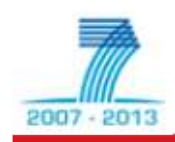

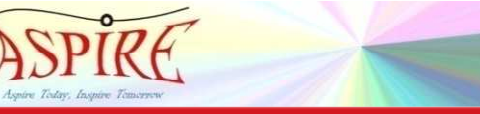

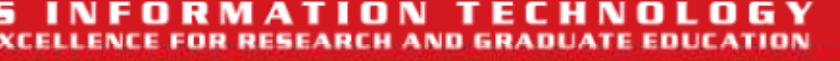

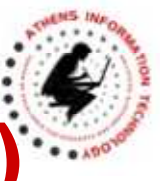

#### **Business Process Workflow Editor (1)**

- Idea
	- – Encode system's behavior through a graphical representation
	- – Provide a graphical interface for the ASPIRE Programmable Engine\*
	- **Hart Committee** On-going process (under development)

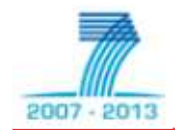

\*see lecture 7: ASPIRE Programmable Language and Engine

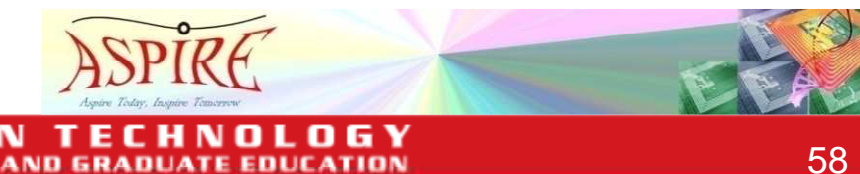

### **Business Process Workflow Editor (2)**

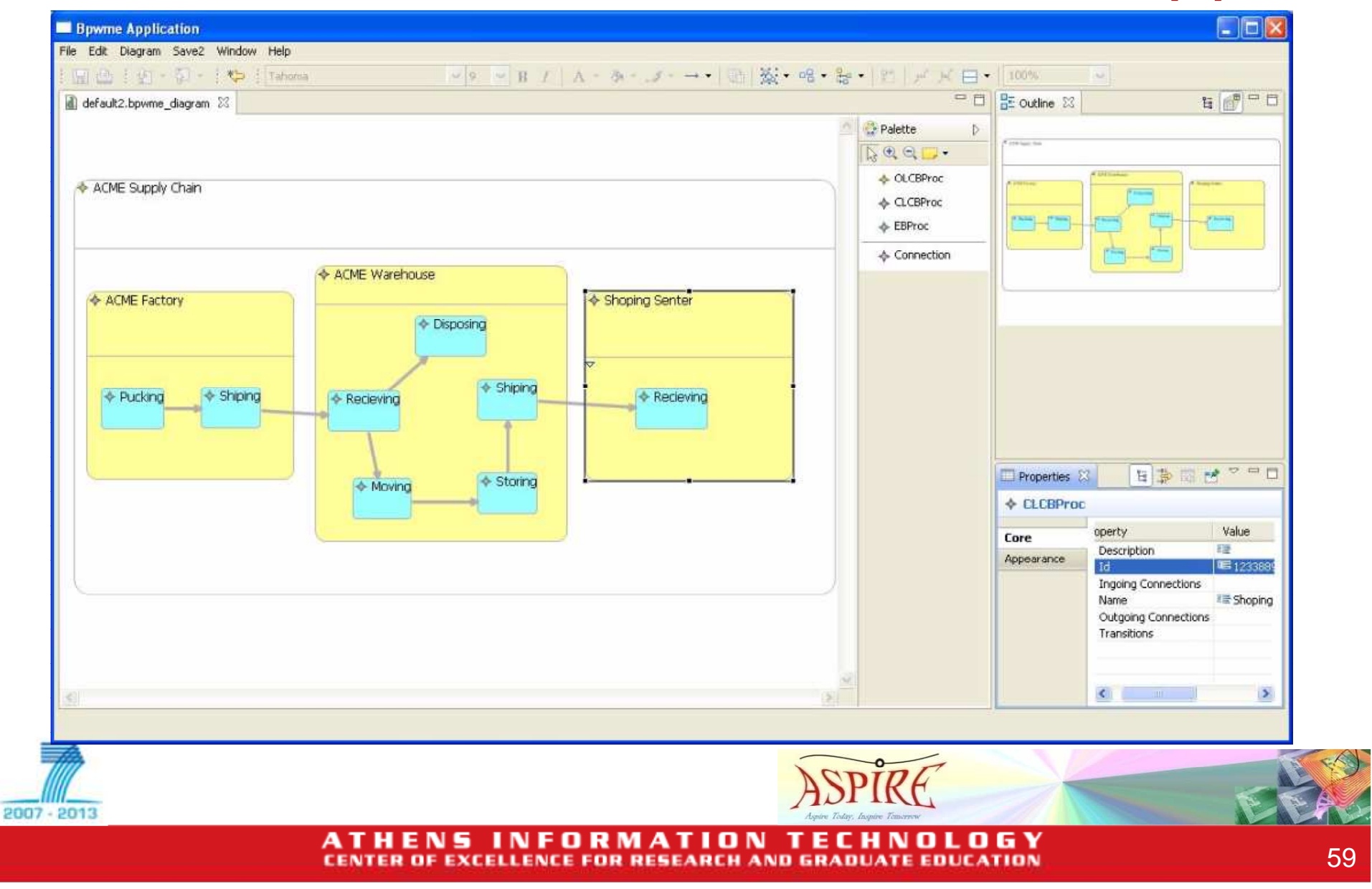

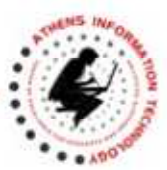

## **ASPIRE IDE Tools**

- $\bullet$ ASPIRE IDE Management/Configuration Console
- $\bullet$ Physical Reader Configuration Editor
- $\bullet$ LR Spec Configurator
- $\bullet$ Logical Reader Editor
- •EC Spec Configurator
- •EC Spec Editor
- •ALE Configurator
- $\bullet$ BEG Configurator
- •Master Data Editor
- •Business Process Workflow Editor
- $\bullet$ Connector Editor/Configurator
- $\bullet$ Debugging Capabilities

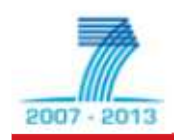

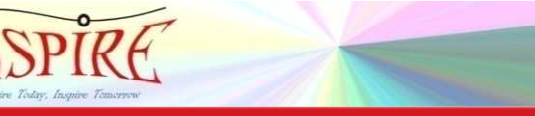

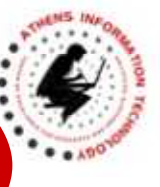

#### **Connector Editor/Configurator (1)**

- Provides
	- **Hart Committee** Support for services and events
	- –Service abstraction
	- **Hart Committee** Functionality abstraction
	- –Process management

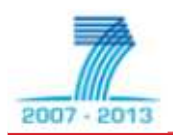

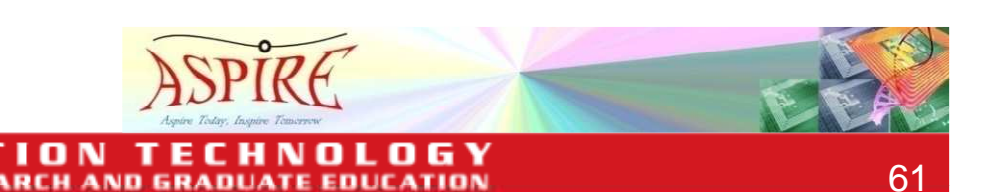

AND 6R

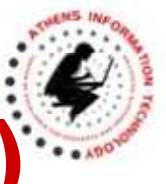

**Connector Editor/Configurator (2)** 

- Plugin (in-progress) provides
	- **Hart Committee**  Edits/configures adaptors to corporate ICT business systems (e.g., ERP, WMS, corporate databases)

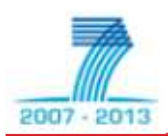

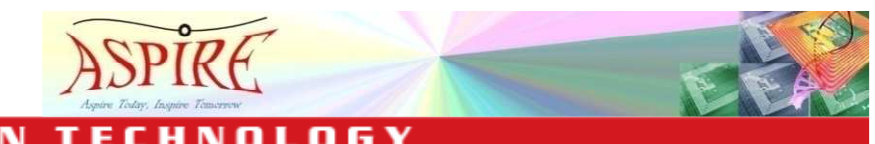

**AND GRADL** 

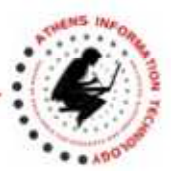

## **ASPIRE IDE Tools**

- •ASPIRE IDE Management/Configuration Console
- $\bullet$ Physical Reader Configuration Editor
- $\bullet$ LR Spec Configurator
- $\bullet$ Logical Reader Editor
- •EC Spec Configurator
- •EC Spec Editor
- •ALE Configurator
- $\bullet$ BEG Configurator
- •Master Data Editor
- •Business Process Workflow Editor
- $\bullet$ Connector Editor/Configurator
- •Debugging Capabilities

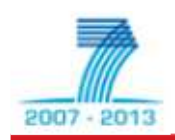

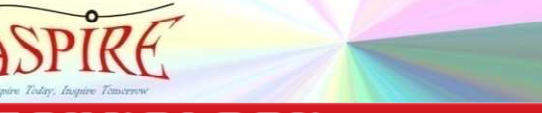

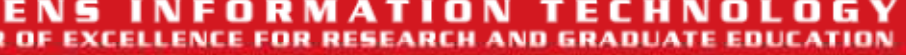

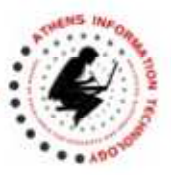

## **Debugging Capabilities**

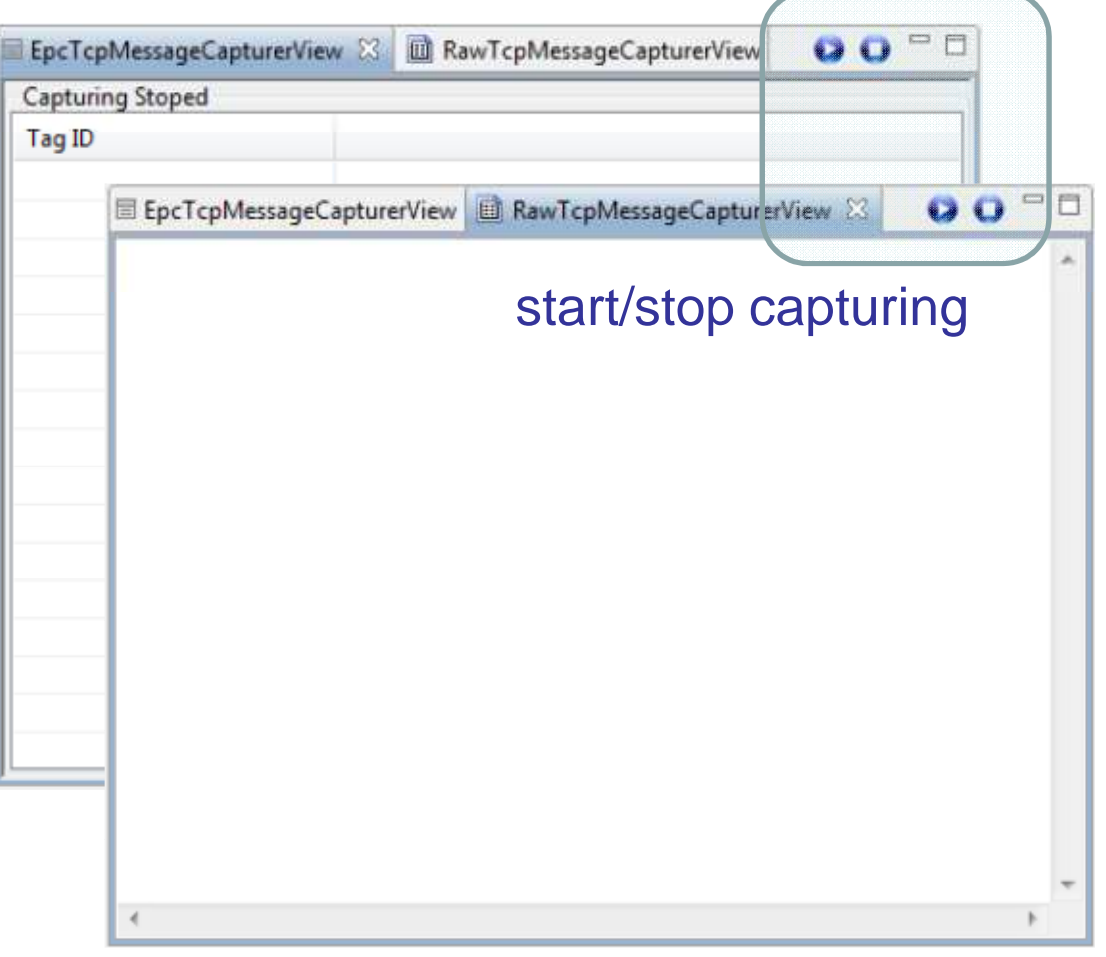

- Capture plain EPC messages exchanged
- Or even TCP

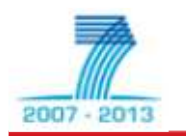

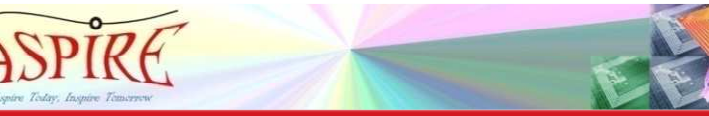

**FOR RESEARCH AND GRADUATE** 

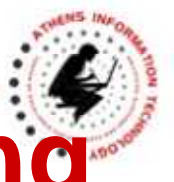

### **References – Additional Reading**

- Documentation on the ASPIRE Wiki site
	- – http://wiki.aspire.ow2.org/xwiki/bin/view/Main/ **Documentation**
- ASPIRE Public Deliverable D3.3
- EPCglobal Reader Protocol Standard, Version 1.1
	- **Hart Committee**  http://www.epcglobalinc.org/standards/rp/rp\_1 \_1-standard-20060621.pdf

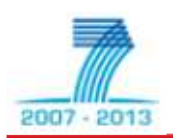

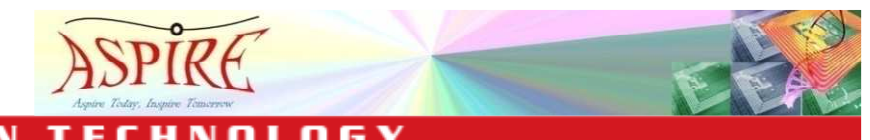